# Class Scheduler Program

Brent & Deeporn Beardsley Peace Corps Volunteers Moldova 2014-2016

www.BrentInMoldova.Weebly.com

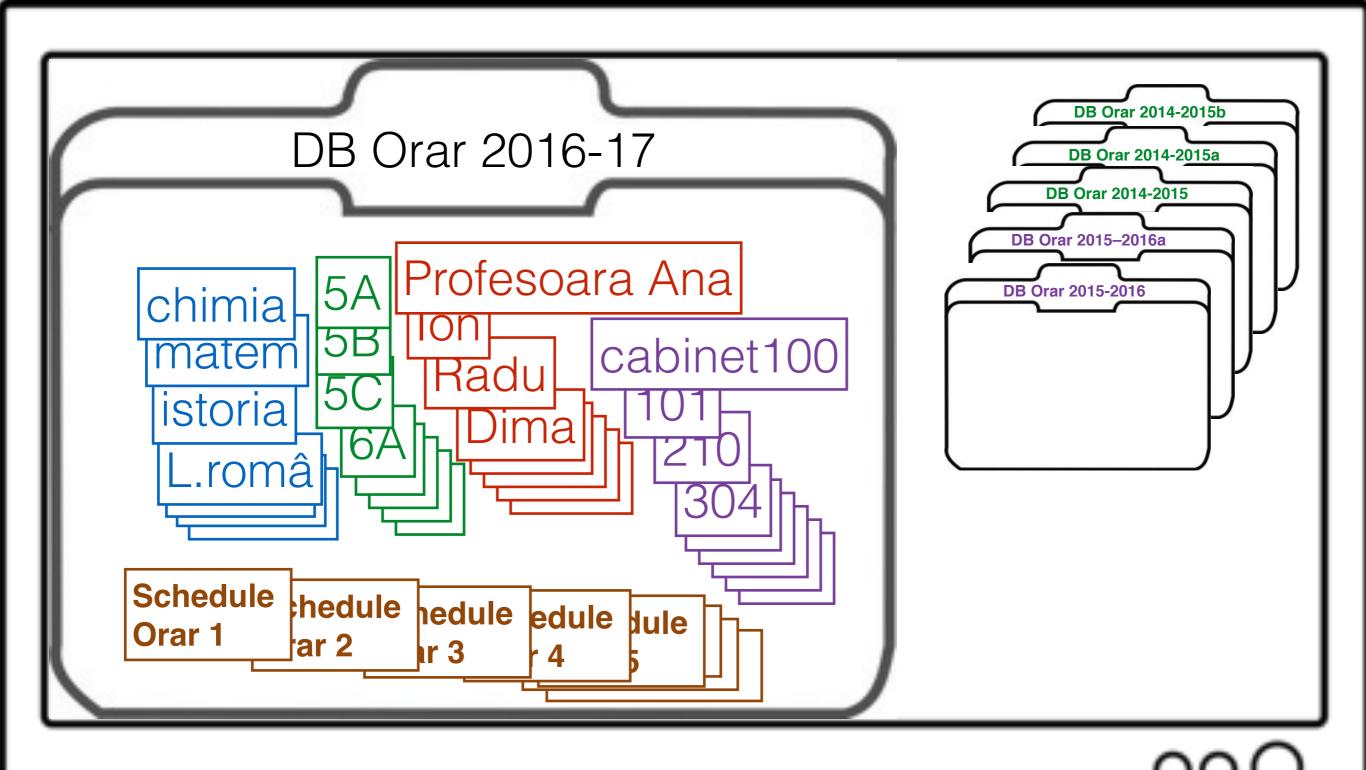

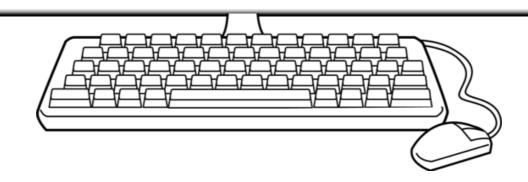

# Opening screens

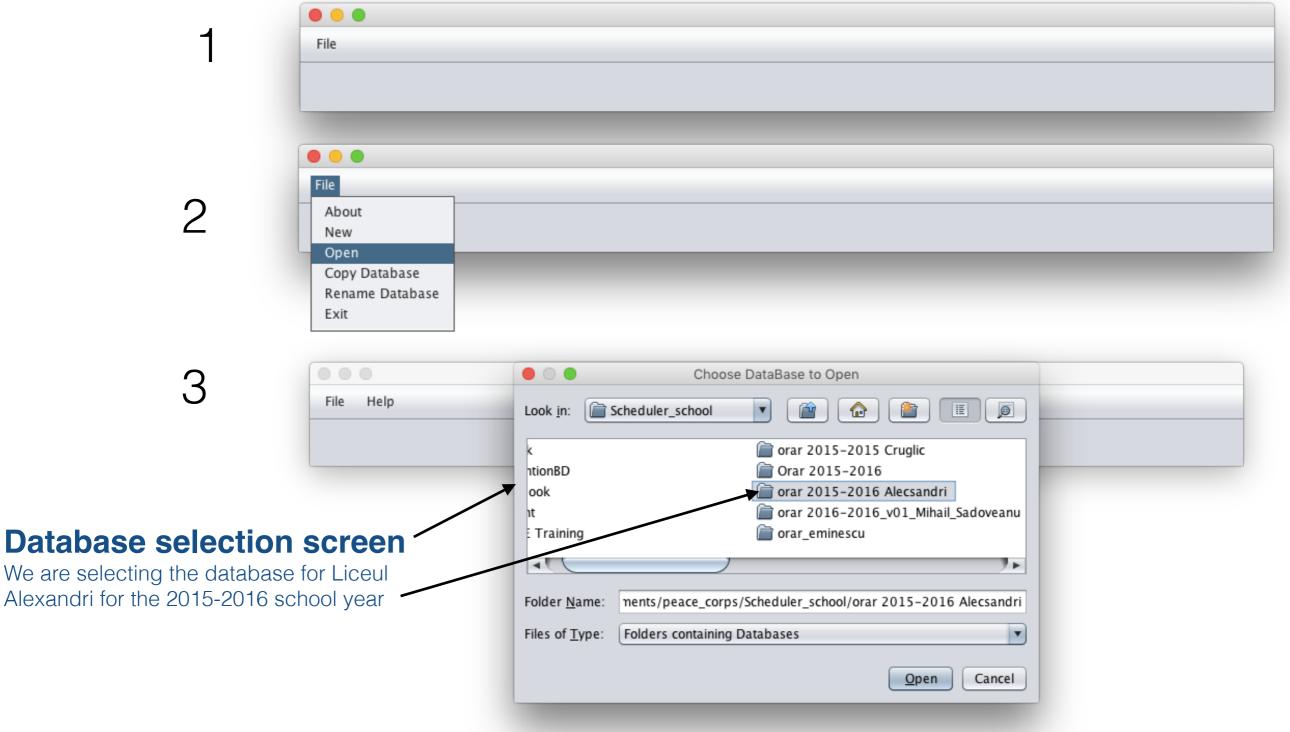

#### File

### Opening Screen (cont'd)

For basic file handling:

• **About**: Copyright, program version, etc.

• New: Create a new database

• Open: Open an existing database

• Copy Database: Copy an existing DB to a new one

• Rename Database: Change the name of a Database

• Export: Export table in a form that Excel can import

• Exit: "Save" database and exit program

#### **Preferences**

For changing program preferences (fonts, font size, scrolling, whether rooms are scheduled by teacher or by class, etc.)

\*\*\*Do this first\*\*\*

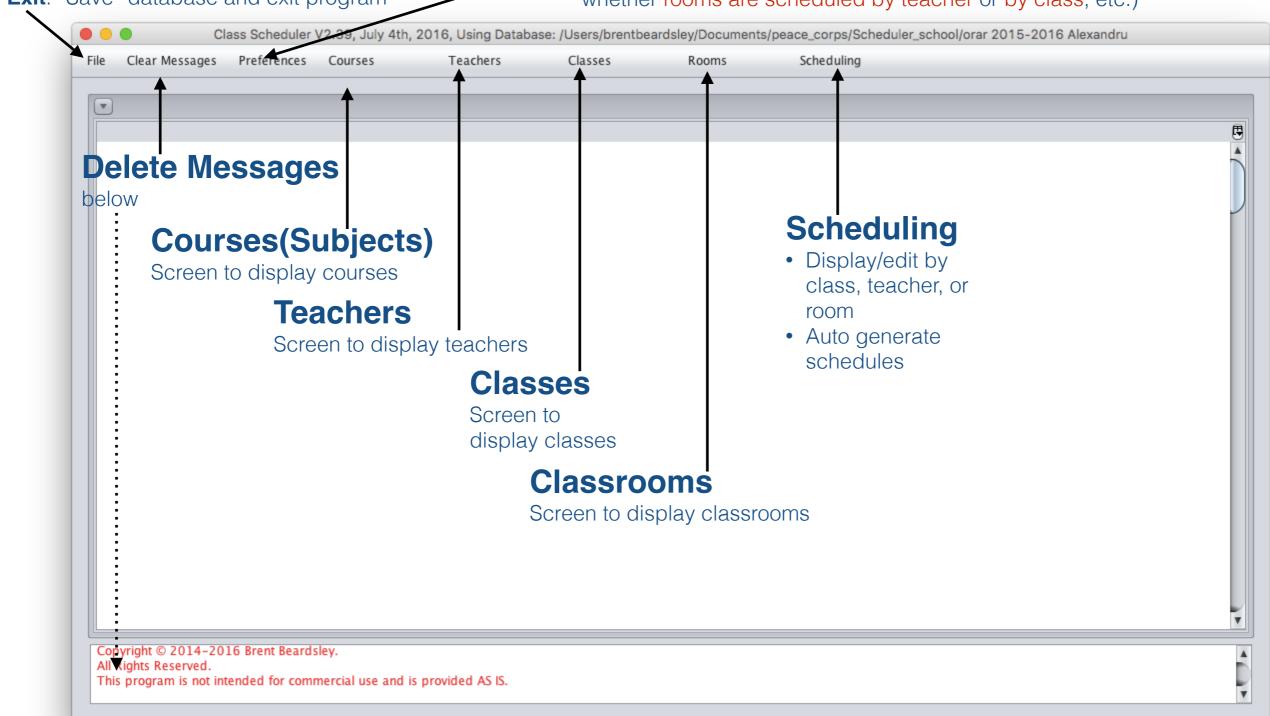

# Preferences (1/4)

#### **Set Logging preferences**

The program logs what it is doing, so that if the is a problem the developer can see what happened and fix it. Do not change these settings unless asked to.

#### **Set Column preferences**

Each of the main screens are tables. The column sizes on these tables can be adjusted. Clicking on this will cause the current settings for this screen to be remembered and used the next time you use this screen.

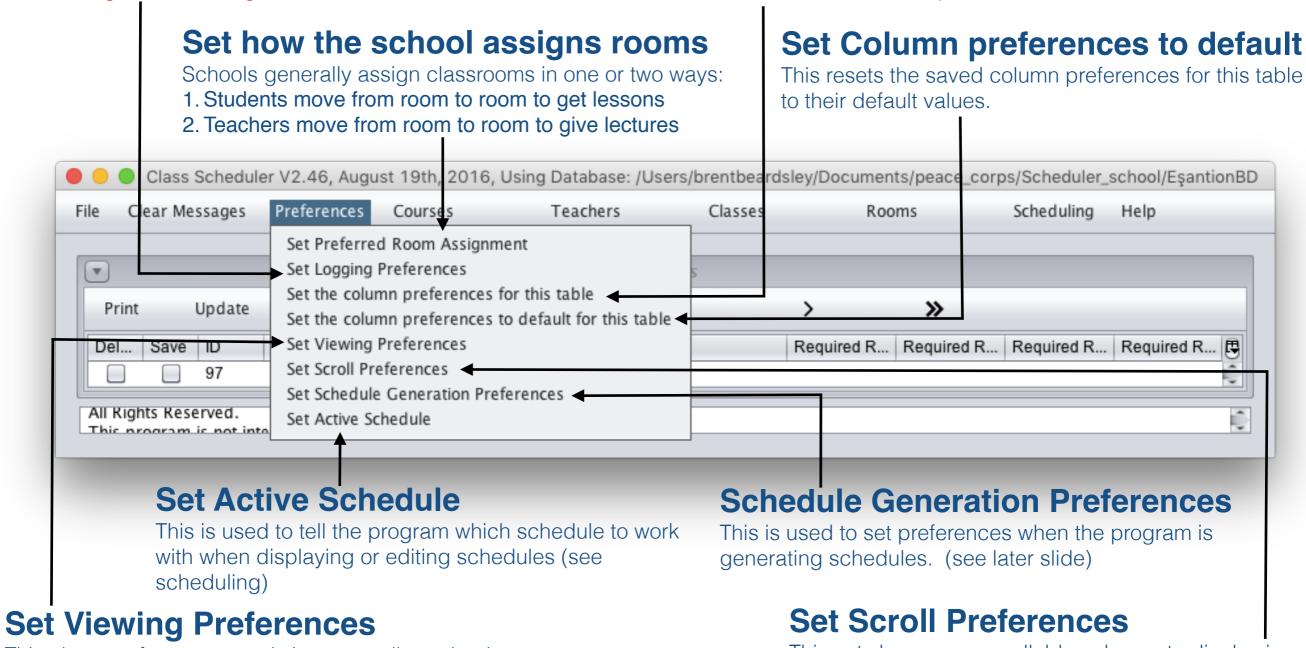

This changes font types and sizes as well as what is displayed. (see later slide)

This sets how many scrollable columns to display in the currently visible main screen table. It also sets how many columns to scroll (left or right) when using the multiple scroll buttons ( << >> )

### Set Viewing Preferences (2/4)

#### **Print Mode**

- For eliminating extra spaces in each columns, useful for printing schedule without exporting the schedule first.
- We recommend that you export the schedule and then import to Excel and print from Excel. Therefore, we recommend that you not select this option.

#### **Show DB ID**

- For displaying Class Scheduler Program internal identification (ID) number of a field.
- These ID numbers are useful for trouble shooting but meaningless to the user, therefore, we recommend that you not select it.

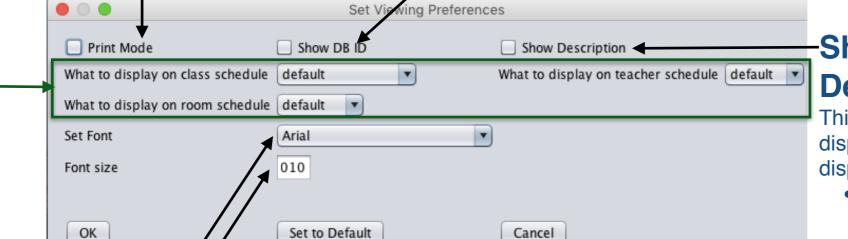

#### **Set to Default**

Set the values displayed on this screen to their original, default values

### Show Course Description

This will cause the description to be displayed whenever the course is displayed.

- The course description is useful when working with classes and teachers to differentiate different courses with the same name.
   This should be turned on when working with classes or teachers.
- The course description is not useful when working with

Type and size of font to use in the main screen tables

#### What information to display in schedules

See following slide

# Set Viewing Preferences (3/4)

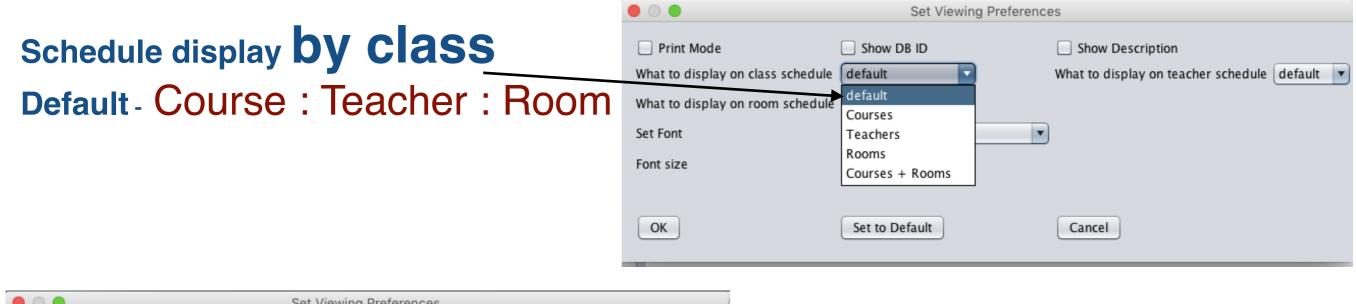

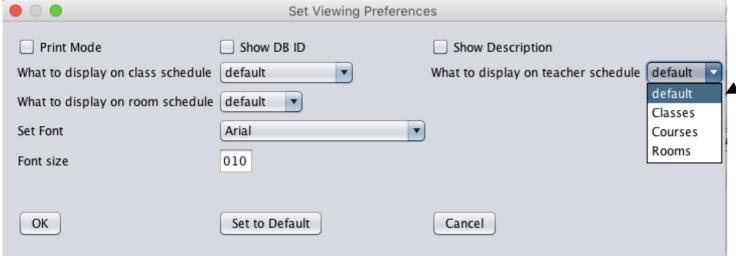

Schedule display by teacher

Default - Class : Course : Room

Set Viewing Preferences Print Mode Show DB ID Show Description What to display on class schedule | default What to display on teacher schedule | default | What to display on room schedule default Schedule display by room default Set Font Courses **Default - Class : Course : Teacher** Font size Teachers Classes OK Set to Default Cancel

### Set Generation Preferences (4/4)

#### Last Preferred time/hour to schedule classes

this screen to their original,

default values

Class Scheduler program tries to schedule all classes in the first part of the day. This setting tells the software how many hours are in that first part. The default value is 5 which tells the software to only use the sixth and seventh hours of the day if it can't fit the schedule in the first 5 hours.

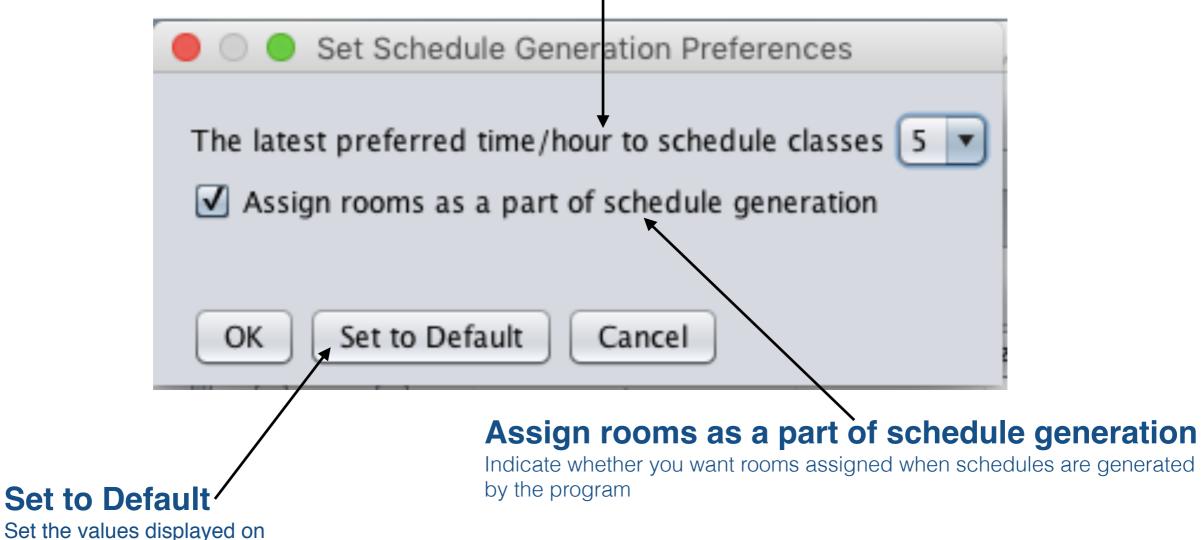

© Copyright 2014-2016 Brent and Deeporn Beardsley. All rights reserved.

### "Course" Screen

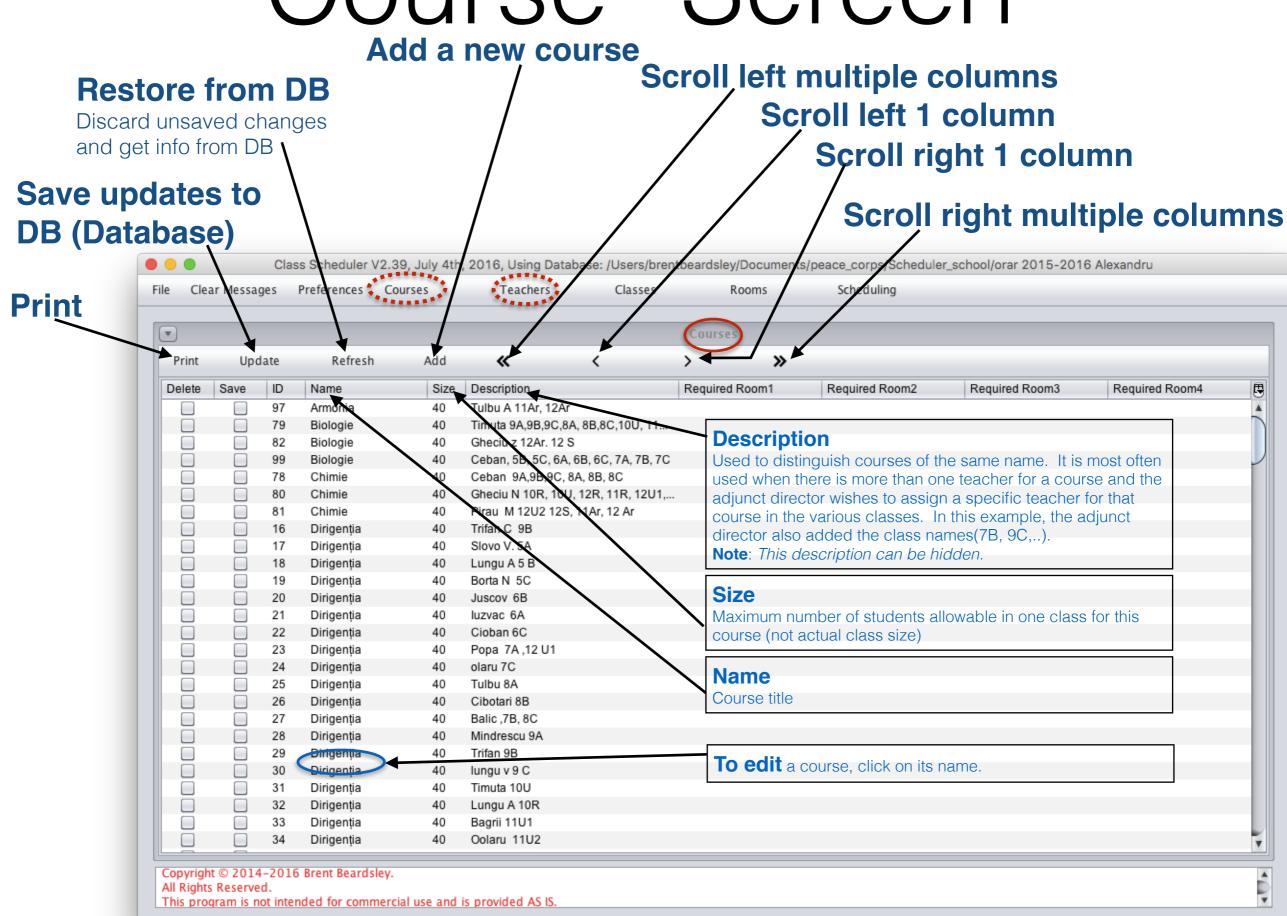

### "Teacher" Screen

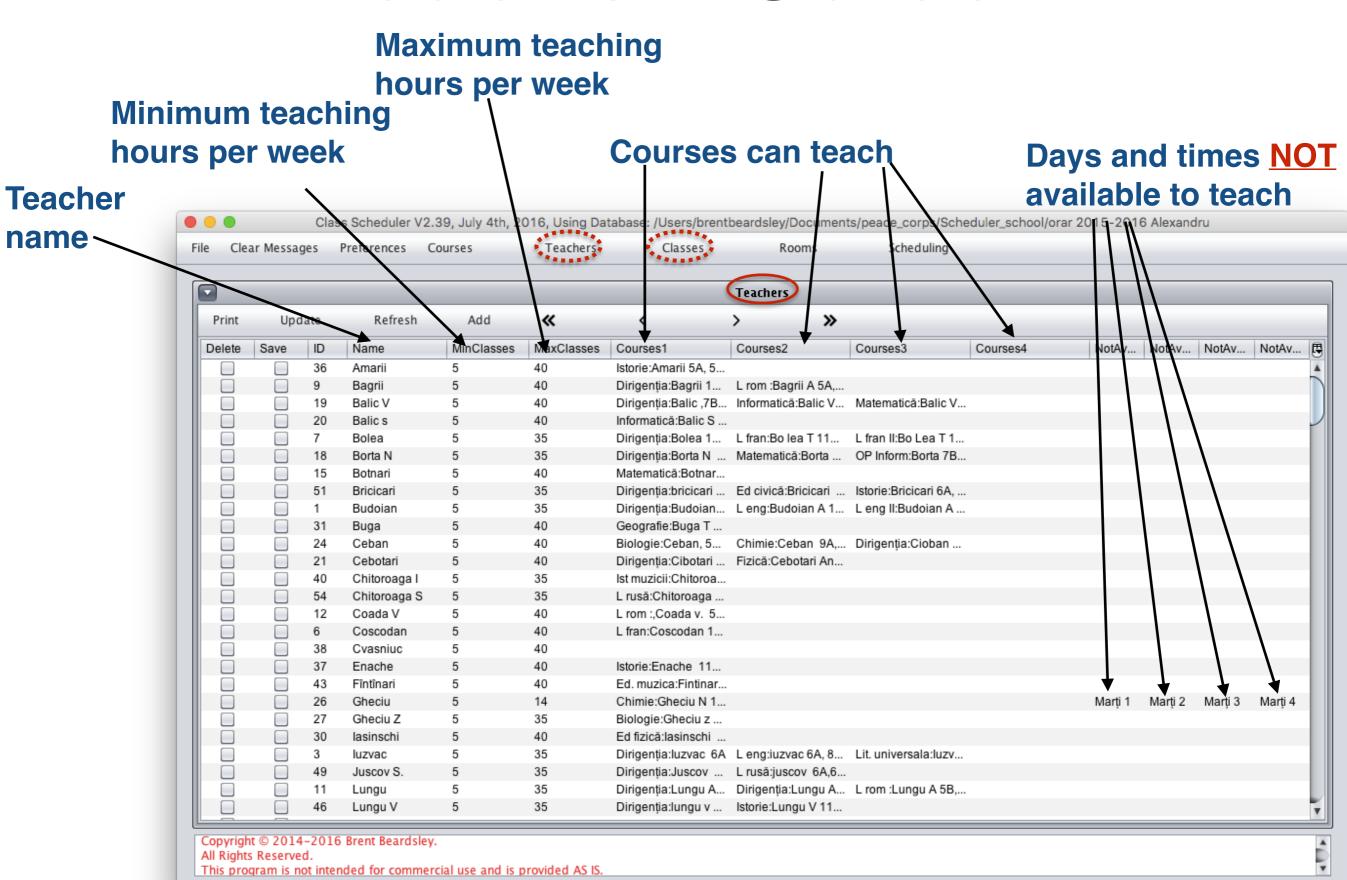

### "Class" Screen

ers/brentbeardsley/Do

Rooms

Classes

#### **Actual size of class**

The actual number of students in this class

Short class name,

Clear Messages

Class

name

Number of groups

Sometimes a class needs to be subdivided into groups. For example some students are taking English and others are taking French.

4th, 2016, Using Database:

**Grade (Form)** 

ents/peace

Total number of lectures per week

15-2016 A exandru

Courses (Subjects)

chool/orar 20

orps/Scheduler

Scheduling

Classes **>>** Print Update **«** Short Na... Size Gr... Required Course1 Required Course2 Required Course3 Grade Required Course4 Required Course5 Name 5 B 5 B 26 2 26 1:Biologie:Ceban, 5B, 5... 1:Dirigenţia:Lungu A 5 B 2:Ed fizicä:Slovo M 12U 2, 12 Ar, 9... 1:Ed. muzica:Fintinari 5A,5B, 5C, . 5 C 5 C 23 1:Biologie:Ceban, 5B, 5... 1:Dirigentia:Borta N 5C 1:Ed civică:Bricicari 5A... 2:Ed fizică:lasinschi ,5C,6A6B, 6C,... 1:Ed. plas:Slovo V 5A,5B, 5C, 6A, ... 5A 25 2 5 5A 1:Dirigenția:Slovo V. 5A 1:Ed civică:Bricicari 5A, 1:Ed. muzica:Fintinari 5A,5B, 5C, ... 1:Ed. plas:Slovo V 5A,5B, 5C, 6A, . 6A 6A 25 2 1:Biologie:Ceban, 5B, 5... 1:Dirigentia:luzvac 6A 2:Ed fizică:lasinschi .5C,6A6B, 6C,... 1:Ed, muzica:Fintinari 5A,5B, 5C, .. 2 6B 6B 1:Biologie:Ceban, 5B, 5... 1:Dirigentia:Juscov 6B 2:Ed fizică:lasinschi ,5C,6A6B, 6C,... 1:Ed. muzica:Fintinari 5A,5B, 5C, ... 6C 27 6C 1:Biologie:Ceban, 5B, 5... 1:Dirigenția:Cioban 6C 1:Ed civică:Bricicari 5A... 2:Ed fizică:lasinschi .5C.6A6B, 6C.... 1:Ed. muzica:Fintinari 5A.5B, 5C... 7A 7A 26 2 7 2:Biologie:Ceban, 5B, 5... 1:Chimie:Ceban 9A,9B,... 1:Dirigentia:Popa 7A 1:Ed civică:Tihon Ina 8A,8B, 8C,7A... 2:Ed fizică:lasinschi .5C,6A6B, 6C, 7B 7B 25 30 2:Biologie:Ceban, 5B, 5... 1:Chimie:Ceban 9A,9B,... 1:Dirigentia:Balic ,7B, 8C 1:Ed civică:Tihon Ina 8A,8B, 8C,7A... 2:Ed fizică:lasinschi ,5C,6A6B, 6C,.. 7C 7C 7 1:Ed civică:Tihon Ina 8A,8B, 8C,7A... 2:Ed fizică:lasinschi ,5C,6A6B, 6C... 23 1 30 2:Biologie:Ceban, 5B, 5... 1:Chimie:Ceban 9A.9B.... 1:Dirigenția:Balic ,7B, 8C A8 8A 2 2:Biologie:Timuta 9A,9. 2:Chimie:Ceban 9A,9B,... 1:Dirigentia:Tulbu 8A 1:Ed civică:Tihon Ina 8A.8B, 8C,7A... 2:Ed fizică:lasinschi .5C,6A6B, 6C. 8B 2 2:Biologie:Timuta 9A,9... 2:Chimie:Ceban 9A.9B.... 1:Dirigentia:Cibotari 8B 2:Ed fizicä:lasinschi ,5C,6A6B, 6C,. 1:Ed civică:Tihon Ina 8A,8B, 8C,7A... 8C 8C 23 30 2:Biologie:Timuta 9A,9... 2:Chimie:Ceban 9A.9B.... 1:Dirigenția:Balic ,7B, 8C 1:Ed civică:Tihon Ina 8A,8B, 8C,7A... 2:Ed fizică:lasinschi ,5C,6A6B, 6C,.. 2 9 29 9A 9A 2:Biologie:Timuta 9A,9... 2:Chimie:Ceban 9A,9B,... 1:Dirigenția:Mindrescu 1:Ed civică:Bricicari 5A, 5B, 5C, 6... 2:Ed fizică:lasinschi .5C,6A6B, 6C, 9B 9B 23 9 29 2:Biologie:Timuta 9A,9... 2:Chimie:Ceban 9A,9B,... 1:Dirigentia:Trifan C 9B 1:Ed civică:Bricicari 5A, 5B, 5C, 6... 2:Ed fizică:lasinschi ,5C,6A6B, 6C,. 9 9C 9C 23 29 2:Biologie:Timuta 9A,9. 2:Chimie:Ceban 9A,9B,.. 1:Dirigentia:lungu v 9 C 1:Ed civică:Bricicari 5A, 5B, 5C, 6... 2:Ed fizică:lasinschi .5C.6A6B. 6C. 10 R 2 10 30 10 R 2:Biologie:Timuta 9A.9... 3:Chimie:Gheciu N 10R, ... 1:Dirigenția:Lungu A 1... 1:Ed civică:Bricicari 5A, 5B, 5C, 6... 2:Ed fizicä:Slovo M 12U 2, 12 Ar, 9.. 10 U 10 U 2 10 1:Biologie:Timuta 9A,9... 2:Ed fizică:Slovo M 12U 2, 12 Ar, 9. 1:Chimie:Gheciu N 10R, ... 1:Dirigentia:Timuta 10U 1:Ed civică:Bricicari 5A, 5B, 5C, 6... 11 Ar 15 11 23 1:Biologie:Timuta 9A,9... 1:Chimie:Gheciu N 10R. ... 1:Ed civică:Tihon Ina 8... 1:Ed fizică:Slovo M 12U 2, 12 Ar, 9... 2:Fizică:Sapoval 11Ar. 12 Ar., 12 S 11 Ar 2 11 U1 11 U1 28 11 29 1:Biologie:Timuta 9A,9... 1:Chimie:Gheciu N 10R, ... 1:Dirigenţia:Bagrii 11U1 1:Ed civică:Tihon Ina 8A,8B, 8C,7A... 2:Ed fizică:Slovo M 12U 2, 12 Ar, 9. 2 23 11 30 11R 11R 3:Biologie:Timuta 9A,9... 2:Chimie:Gheciu N 10R, ... 1:Dirigenţia:Budoian 1... 1:Ed civică:Tihon Ina 8A,8B, 8C,7A... 2:Ed fizică:Slovo M 12U 2, 12 Ar, 9. 2 11U 2 11U 2 11 1:Biologie:Timuta 9A,9... 1:Chimie:Gheciu N 10R, ... 1:Dirigenția:Oolaru 11... 1:Ed civică:Tihon Ina 8A,8B, 8C,7A... 2:Ed fizică:Slovo M 12U 2, 12 Ar, 9. 2 12 12 R 12 R 3:Biologie:Timuta 9A,9. 3:Chimie:Gheciu N 10R, ... 3:Dirigenția:Ursu M 12R 2:Ed fizică:Slovo M 12U 2, 12 Ar, 9... 4:Fizică:Cebotari Ana 8A, 12U1, 1... 12 Sp 12 Sp 2 12 3:Biologie:Gheciu z 12... 1:Chimie:Pirau M 12U2 ... 1:Dirigenţia:Slovo 12 S 1:Ed fizică:Slovo M 12U 2, 12 Ar, 9... 2:Fizică:Sapoval 11Ar. 12 Ar., 12 S 12 12 U1 12 U1 29 2 28 1:Biologie:Timuta 9A,9... 1:Chimie:Gheciu N 10R, ... 1:Dirigentia:Popa 7A .... 1:Ed civică:Bricicari 5A, 5B, 5C, 6... 2:Ed fizică:Slovo M 12U 2, 12 Ar, 9... 12 U2 12 U2 25 2 12 28 1:Biologie:Timuta 9A,9. 1:Chimie:Pirau M 12U2 ... 1:Dirigenţia:Bolea 12U2 1:Ed civică:Bricicari 5A, 5B, 5C, 6... 2:Ed fizică:Slovo M 12U 2, 12 Ar, 9... 12Ar 14 2 12 1:Biologie:Gheciu z 12... 1:Chimie:Pirau M 12U2 ... 1:Dirigenţia:bricicari 12 A 1:Ed civică:Bricicari 5A, 5B, 5C, 6... 1:Ed fizică:Slovo M 12U 2, 12 Ar, 9... 12Ar

Copyright © 2014–2016 Brent Beardsley.

All Rights Reserved.

This program is not intended for commercial use and is provided AS IS.

Class Scheduler V2.39,

eferences

# "Class" Screen, scrolled right

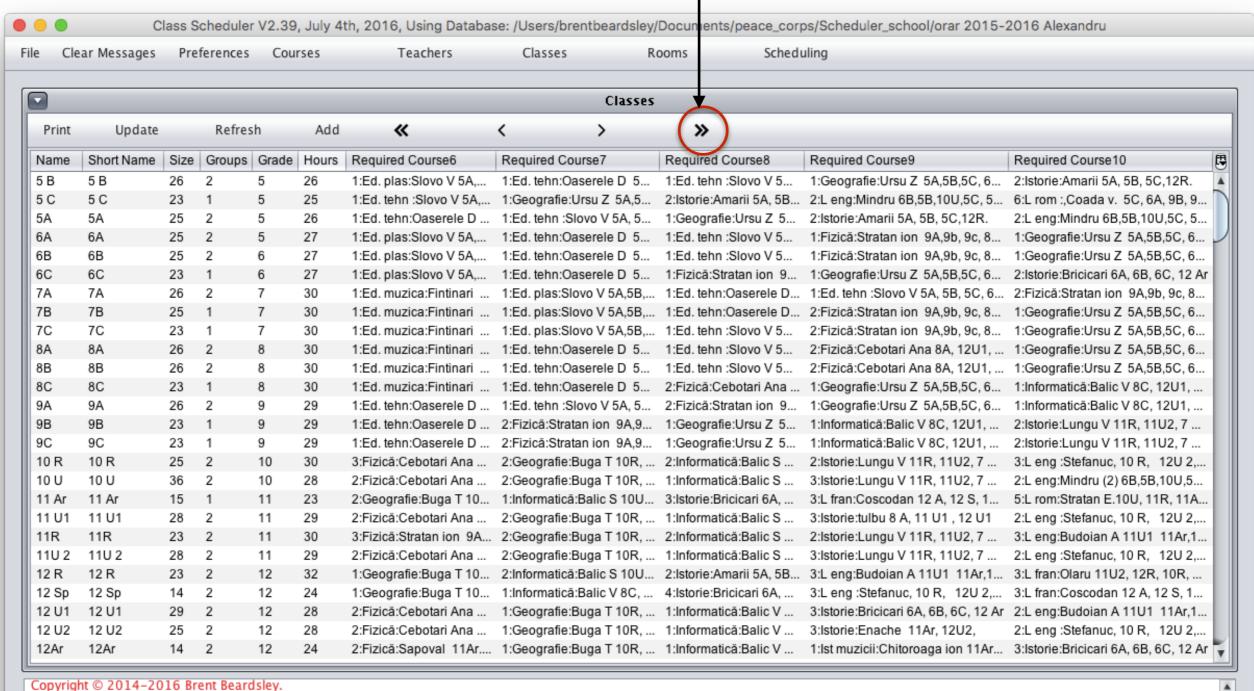

All Rights Reserved.

All Rights Reserved

This program is not intended for commercial use and is provided AS IS.

### "Class" screen, scrolling right more

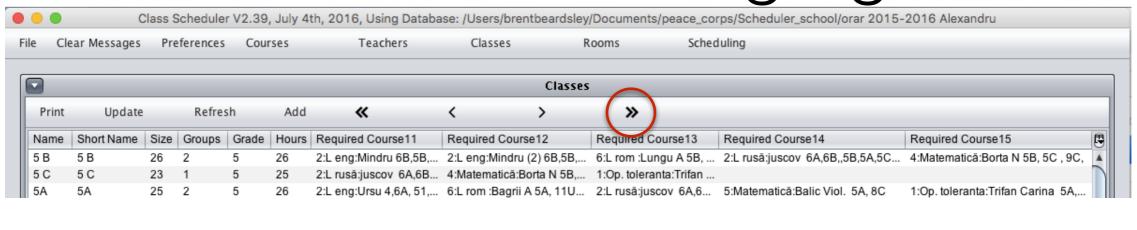

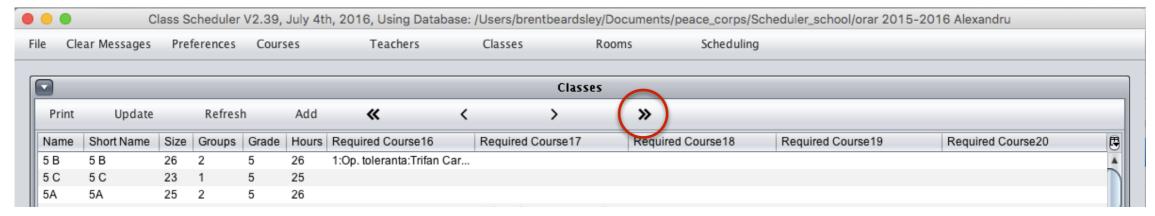

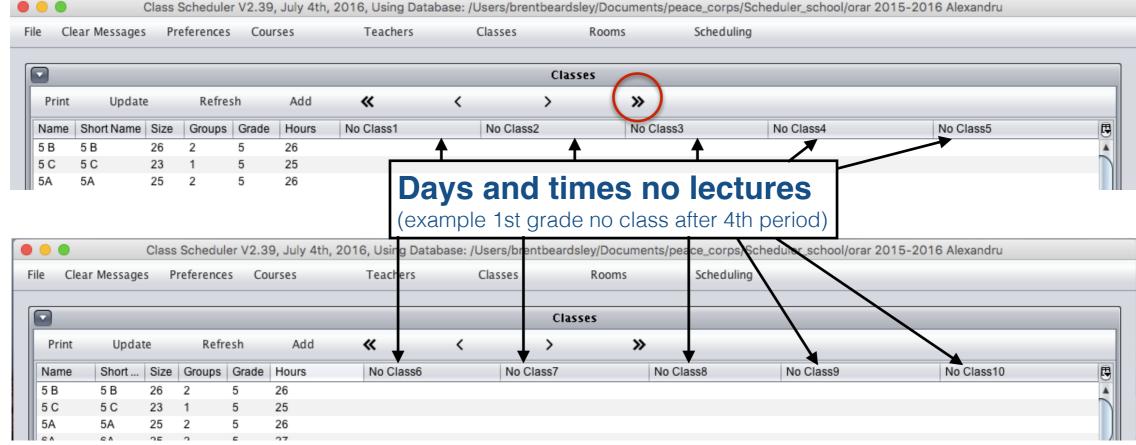

### "Class" Screen,

### Course description showing groups

See next screen for explanation-

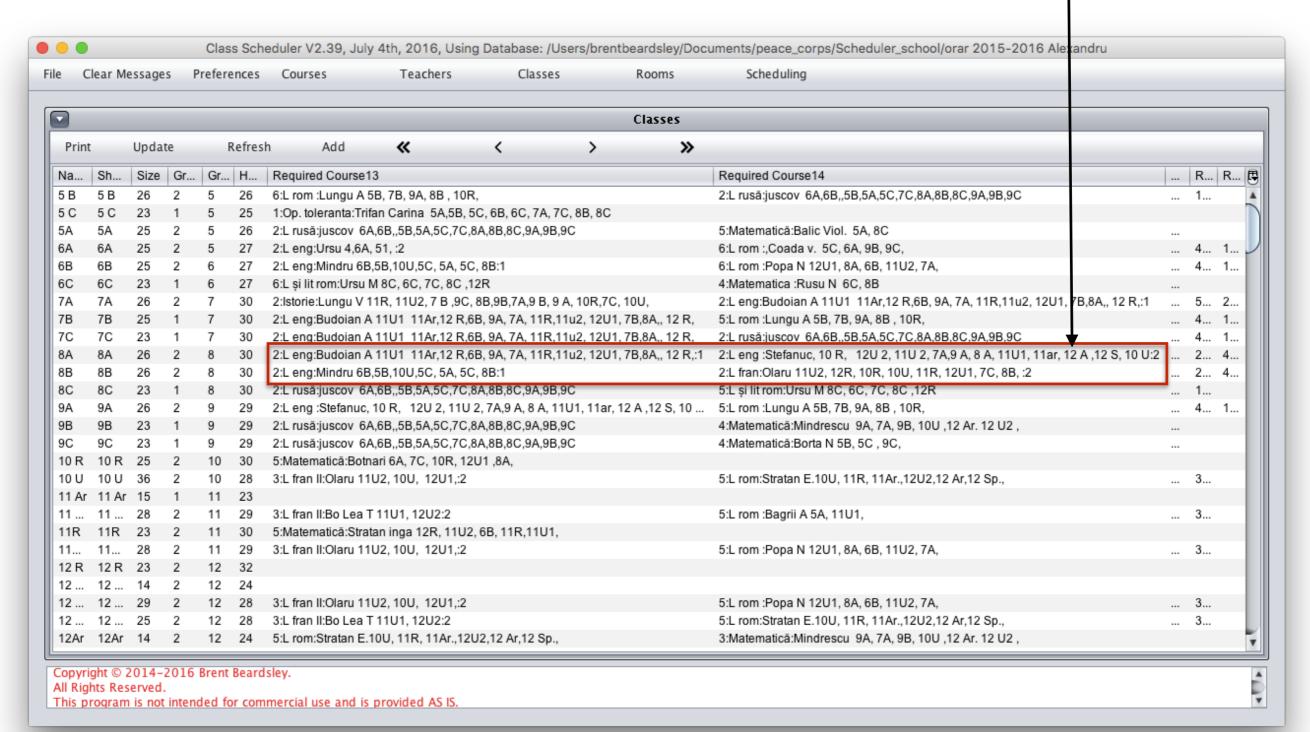

### "Class" Screen

Course description showing groups - details

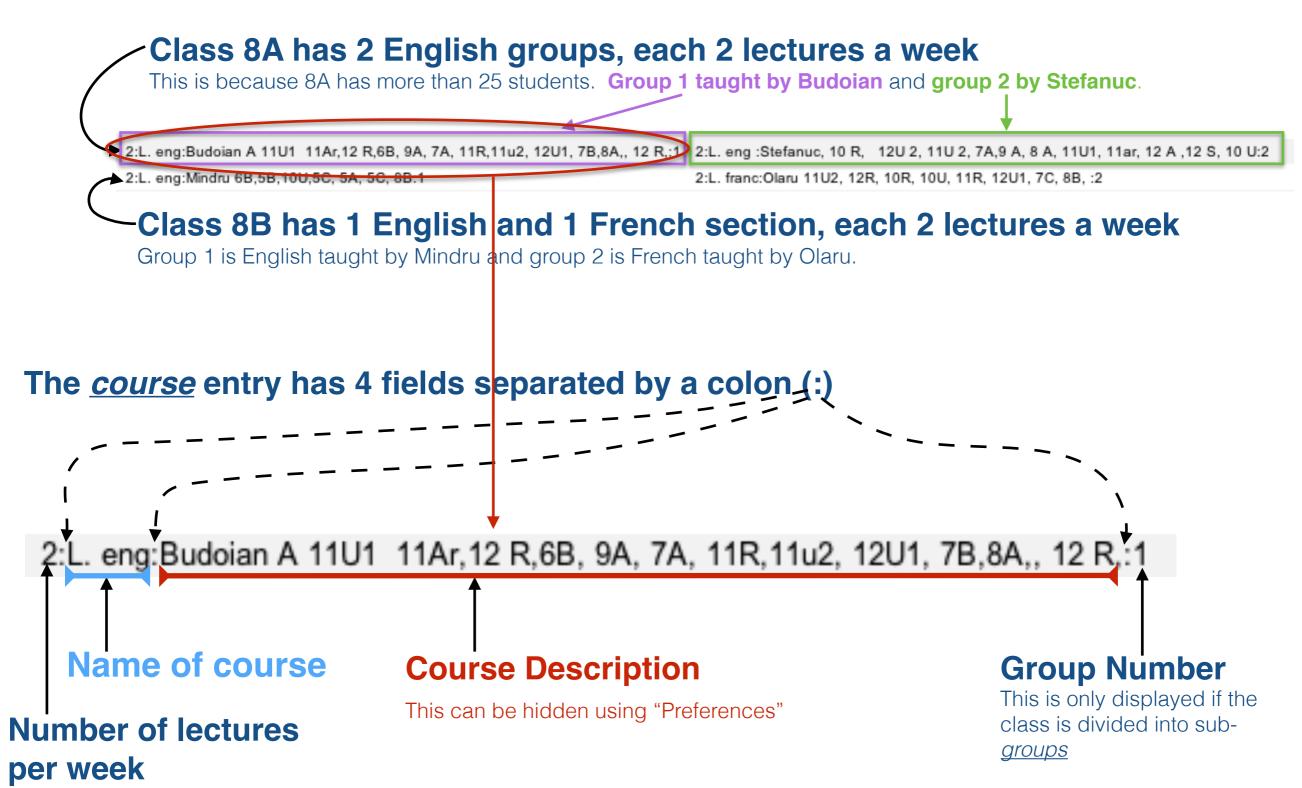

### "Classroom" Screen

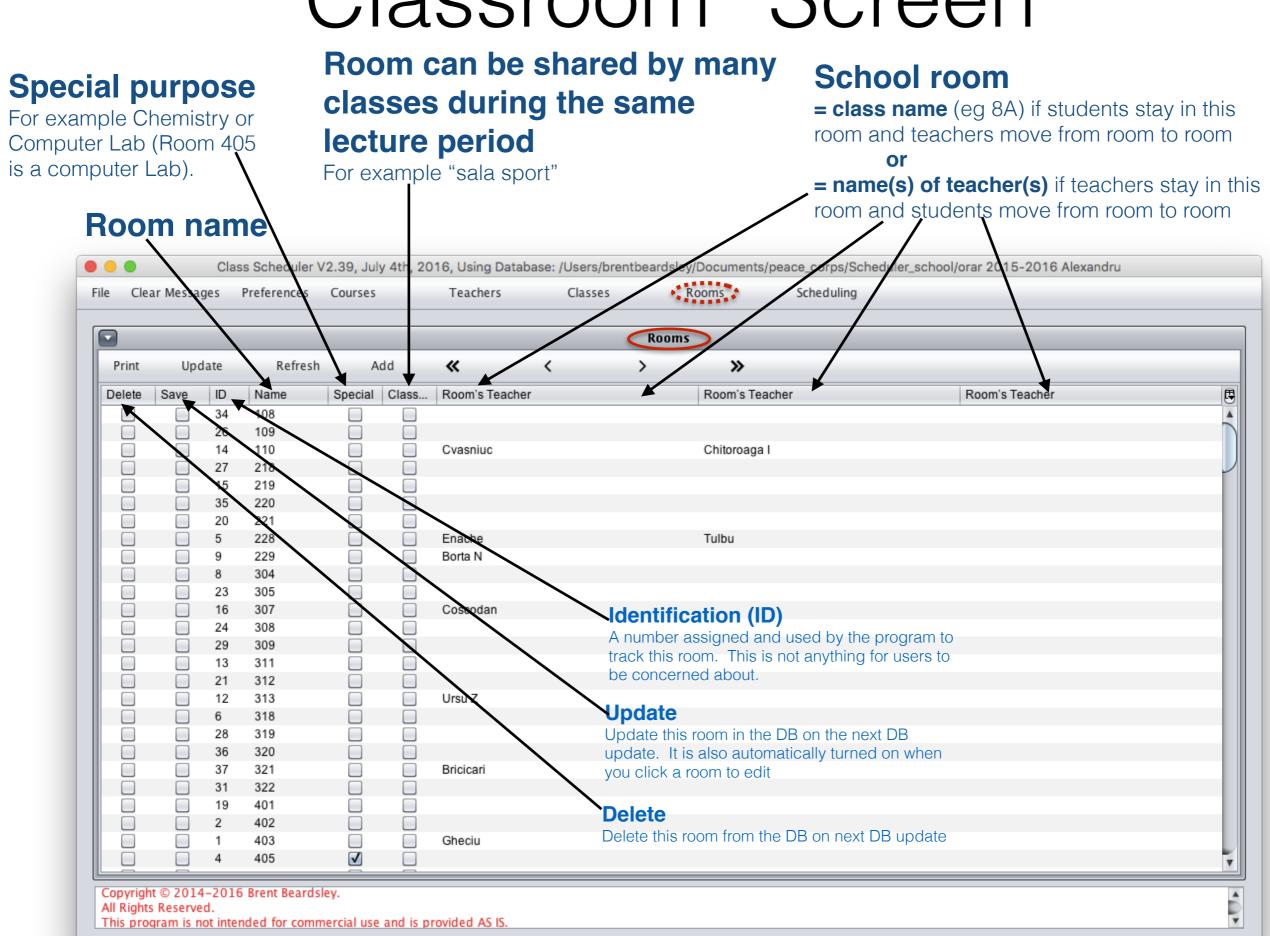

# Working with "Schedules"

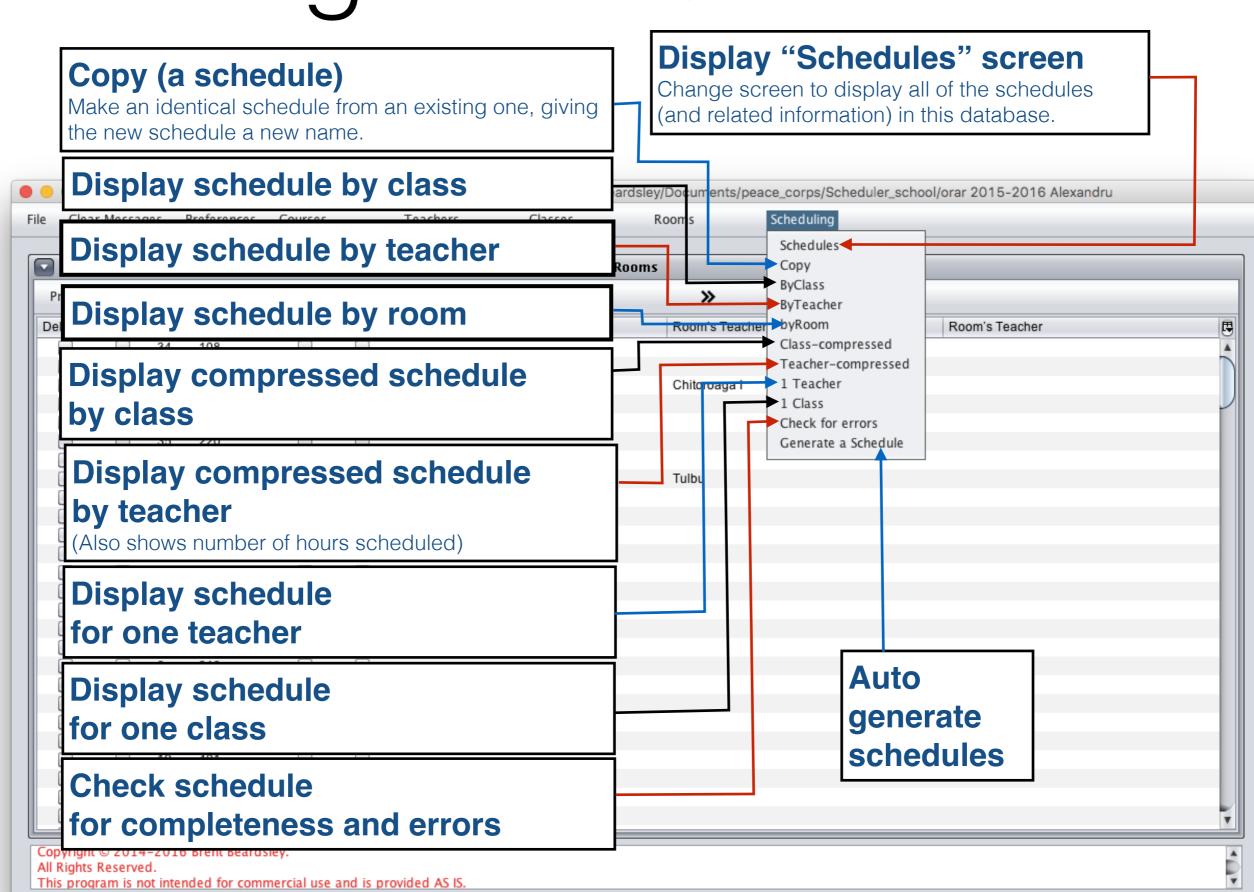

#### "Schedules" Screen **Active Schedule** Indicates which schedule is to be displayed or Score edited by other scheduling The program produces a score to determine the relative merits screens. **Description** (optional) of the different schedules it generates. The lower the score the ✓ to make **Schedule** better the schedule. Note: You can manually create a schedule active and let the program check its validity. In this case, no score. name Class Scheduler V2.39, July 4th, 2016, Using Database: /Users/brentbeardsley/Documents/peace\_corps/Scheduler\_school/orar 2015-2016 Alexandru Clear Messages Preferences Courses Teachers Classes Rooms Scheduling Schedules Add >> Print Update Refresh ID Name Description Delete Save Score 35 Best Schedule 47329.0 Lipsa versiunii 0.0 0.0 One can tell from the names (see below) that these are program 50050.0 face#0#2016-06-23#5005. generated schedules. We recommend you rename the ones you 154306.0 face#1#2016-06-23#1543. face#2#2016-06-23#4146 414659.0 want to keep. Warning: If they are not renamed, older programface#3#2016-06-23#6473. 647306.0 72 generated schedules will be replaced with newer program-generated 353500.0 face#4#2016-06-21#3535. versions when the next schedule generate is run. 3 "#" signs separate the 4 fields face#0#2016-01-29#43311.0 Name of base schedule: You must give a base (starting) schedule name anytime you want the **Quality ranking** Date generated Score program to generate (0,1,2,...)schedules. See later. 0 is the best Copyright © 2014-2016 Brent Beardsley. All Rights Reserved. This program is not intended for commercial use and is provided AS IS.

### Recommended Sequence

- 1. Set preferences
- 2. Add courses/subjects
- 3. Add teachers
- 4. Add classes (e.g. 7A)
- 5. Add classrooms
- 6. Add a starting schedule
- 7. Run the auto schedule generation (using the starting schedule)
- 8. Display schedule
- 9. Rename schedule
- 10. Export the class schedule to Excel for printing

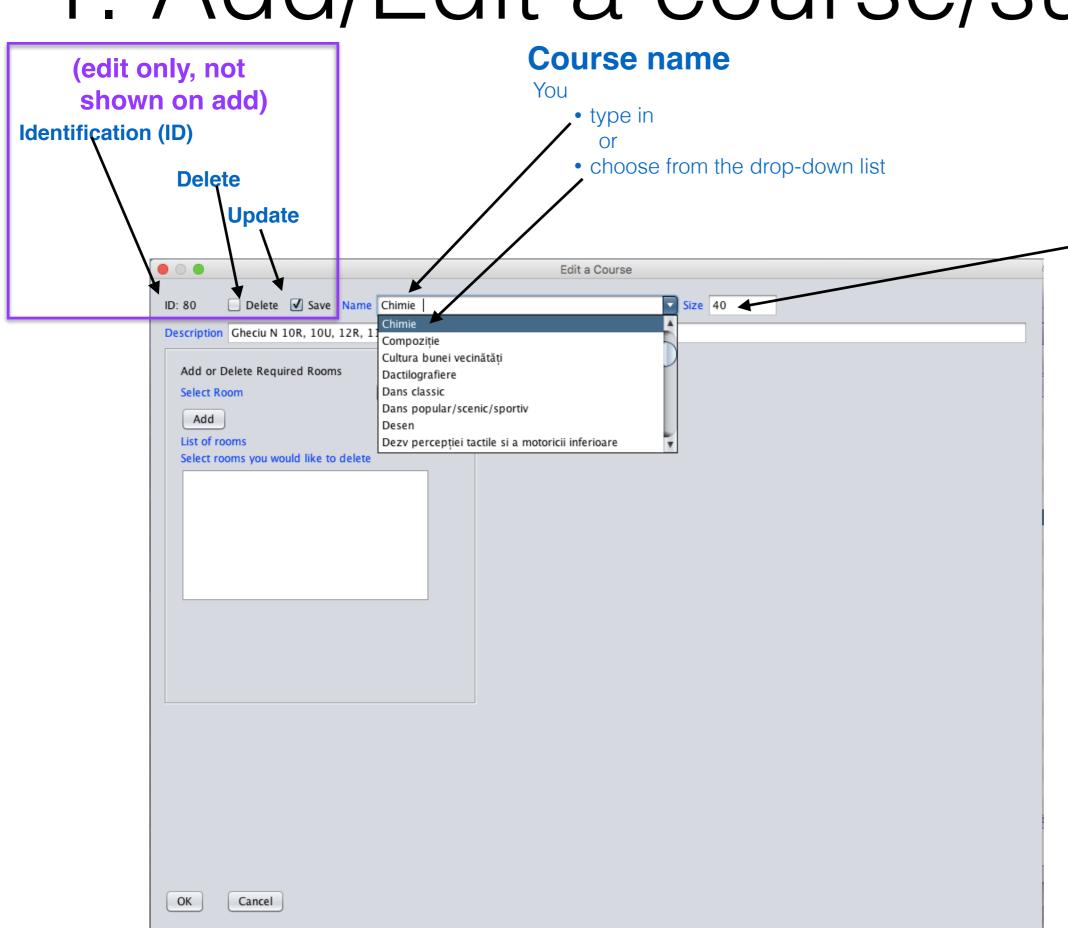

#### Size

Maximum number of students allowable in one class for this course (not actual class size)

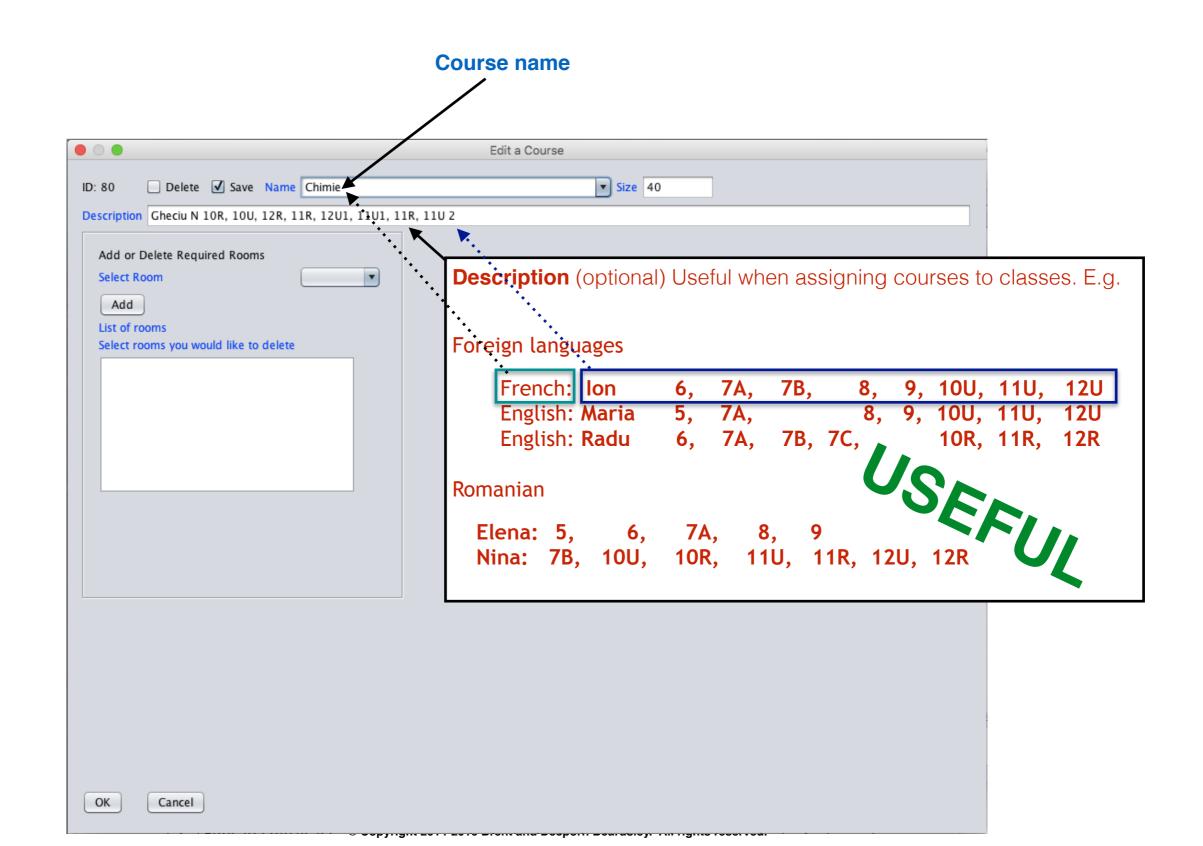

### Not using the description

4 teachers for Limbă Romană

- Prof A, 10-25 hours per week
- Prof B, 10-20 hours per week
- Prof C, 12-20 hours per week
- Prof D, 15-28 hours per week
- Create <u>ONE</u> subject (L rom),
   note "description" not used
- Create the 4 L. rom teachers

| Subjects |             |          |
|----------|-------------|----------|
| Name     | Description | Max size |
| L rom    |             | 28       |

| Teachers |          |          |         |  |
|----------|----------|----------|---------|--|
| Name     | Min hour | Max hour | Teaches |  |
| Α        | 10       | 25       | L rom   |  |
| В        | 10       | 20       | L rom   |  |
| С        | 12       | 20       | L rom   |  |
| D        | 15       | 28       | L rom   |  |

| Classes |         |          |         |  |
|---------|---------|----------|---------|--|
| Name    | Subject | hrs/week | Teacher |  |
| 5       | L rom   | 6        | A       |  |
| 6       | L rom   | 6        | В       |  |
| 7       | L rom   | 5        | С       |  |
| 8       | L rom   | 5        | D       |  |
| 9       | L rom   | 5        | С       |  |
| 10R     | L rom   | 4        | В       |  |
| 10U     | L rom   | 5        | С       |  |
| 11R     | L rom   | 4        | D       |  |
| 11U     | L rom   | 5        | Α       |  |
| 12R     | L rom   | 4        | D       |  |
| 12U     | L rom   | 5        | С       |  |

- Create the classes and the L rom requirement
- Run generate schedule. The program assigns teachers to classes.
- But teacher A is the least experienced and Teacher C is the most experienced. You really want:
  - Teacher A to teach forms 5 & 6
  - Teacher B to teach forms 7, 8 & 9
  - Teacher C to teach the 10U, 11U & 12U forms
  - Teacher D to teach the 10R, 11R & 12 R forms Copyright 2014-2016 Brent and Deeporn Beardsley. All rights reserved.

### Using the description

- Create <u>FOUR</u> subjects (L rom), use the description to distinguish them.
- Create the 4 teachers
- Create the classes and the L rom requirement
- Run generate schedule. The program assigns teachers to classes.

| <b>Subjects.</b> |                 |          |
|------------------|-----------------|----------|
| Name             | Description     | Max size |
| L rom            | A 5, 6          | 28       |
| L rom            | B 7, 8, 9       | 28       |
| L rom            | C 10U, 11U, 12U | 28       |
| L rom            | D 10R, 11R, 12R | 28       |

| Teachers |          |          |          |
|----------|----------|----------|----------|
| Name     | Min hour | Max hour | Teaches  |
| А        | 10       | 25       | L rom: A |
| В        | 10       | 20       | L rom: B |
| С        | 12       | 20       | L rom: C |
| D        | 15       | 28       | L rom: D |

| Classes. |          |          |         |  |
|----------|----------|----------|---------|--|
| Name     | Subject  | hrs/week | Teacher |  |
| 5        | L rom: A | 6        | A       |  |
| 6        | L rom: A | 6        | A       |  |
| 7        | L rom: B | 5        | В       |  |
| 8        | L rom: B | 5        | В       |  |
| 9        | L rom: B | 5        | В       |  |
| 10R      | L rom: D | 4        | D       |  |
| 10U      | L rom: C | 5        | С       |  |
| 11R      | L rom: D | 4        | D       |  |
| 11U      | L rom: C | 5        | C       |  |
| 12R      | L rom: D | 4        | D       |  |
| 12U      | L rom: C | 5        | С       |  |

 Some adjunct directors like to put the classes a teacher teaches in the description field to help them when they add the subject requirements to the classes

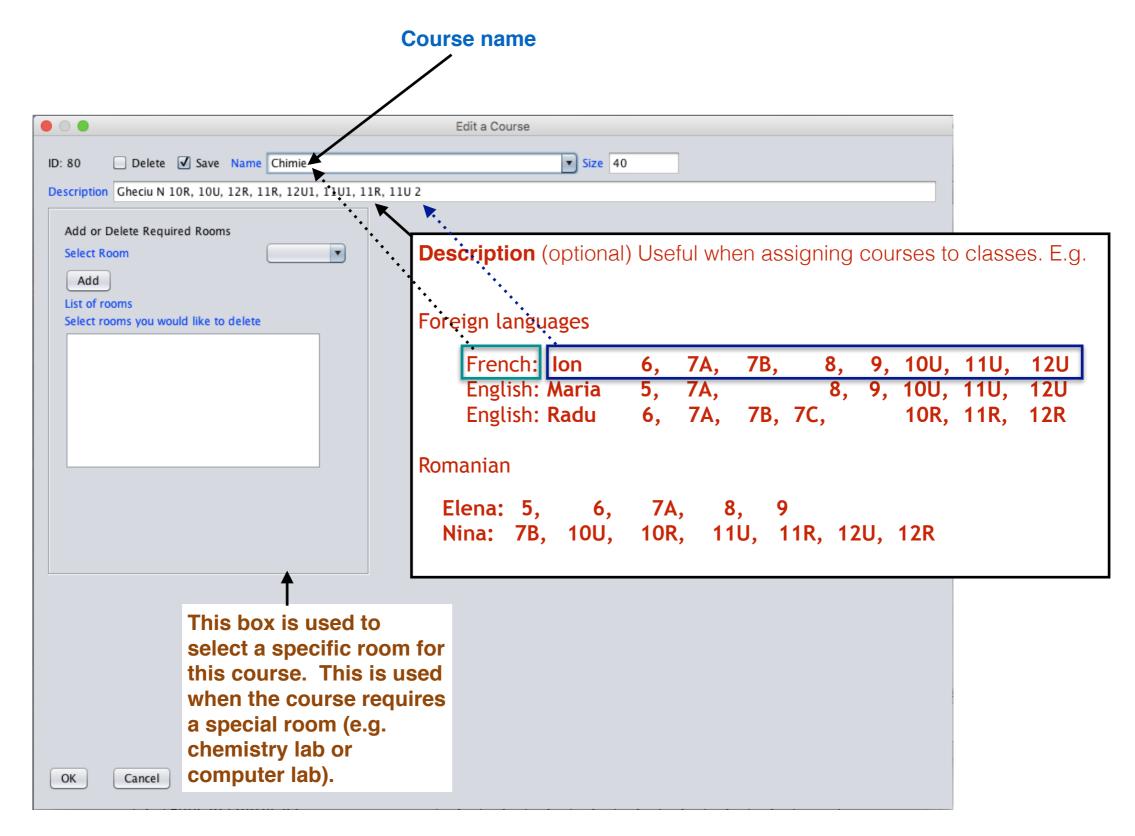

### 2.Add/Edit a "Teacher"

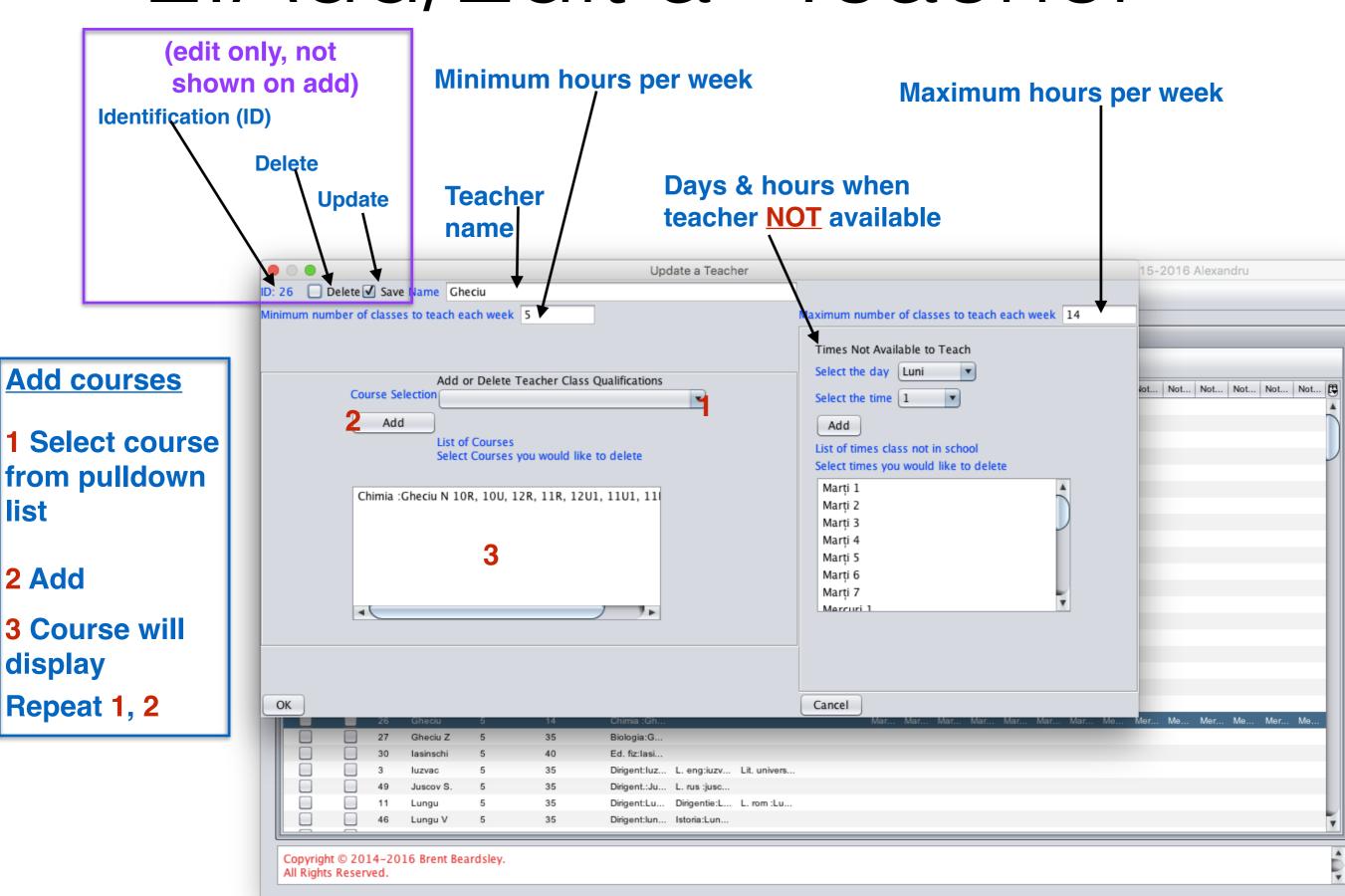

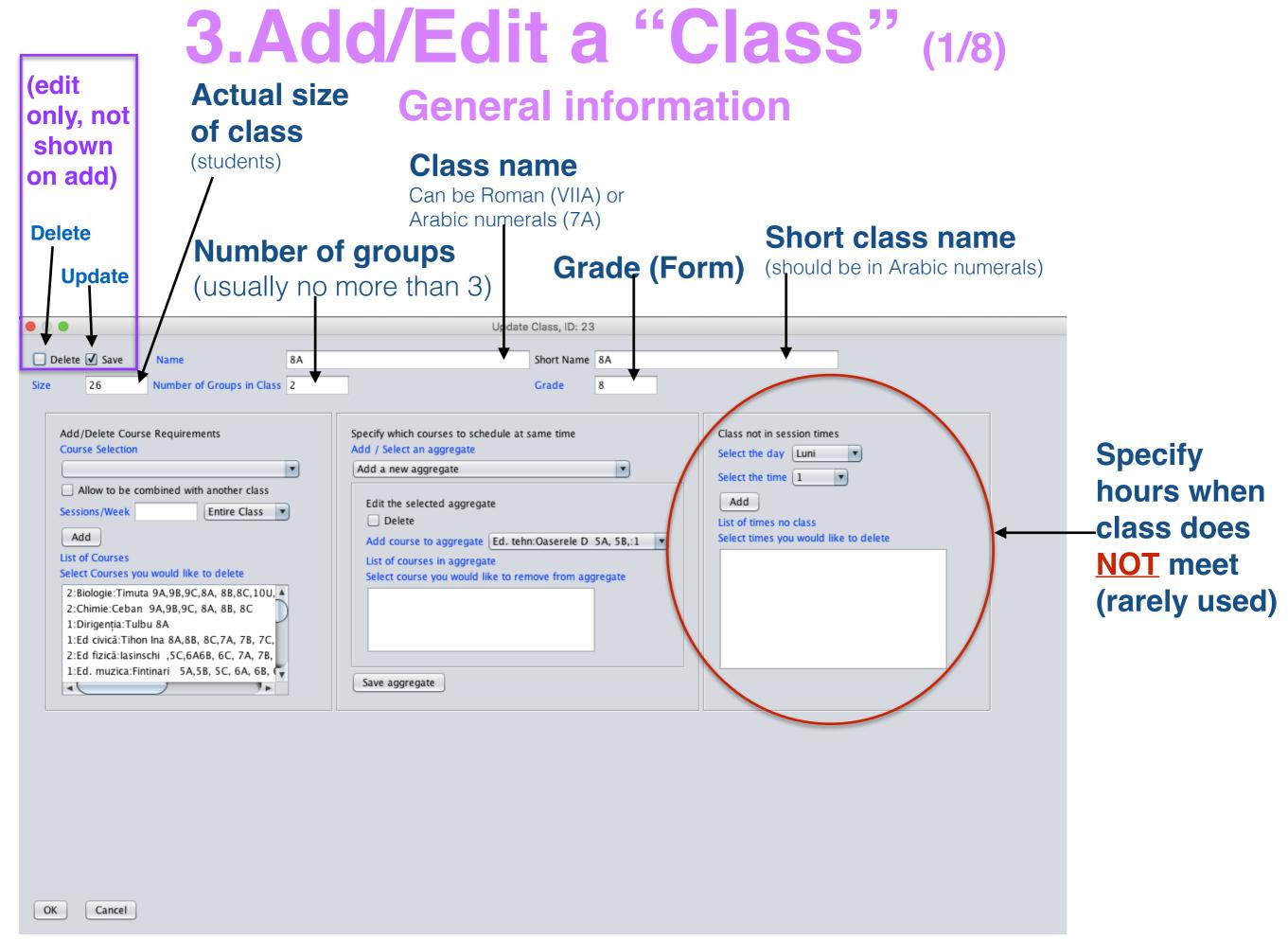

# 3.Add/Edit a "Class" (2/8) Specifying when it does NOT meet

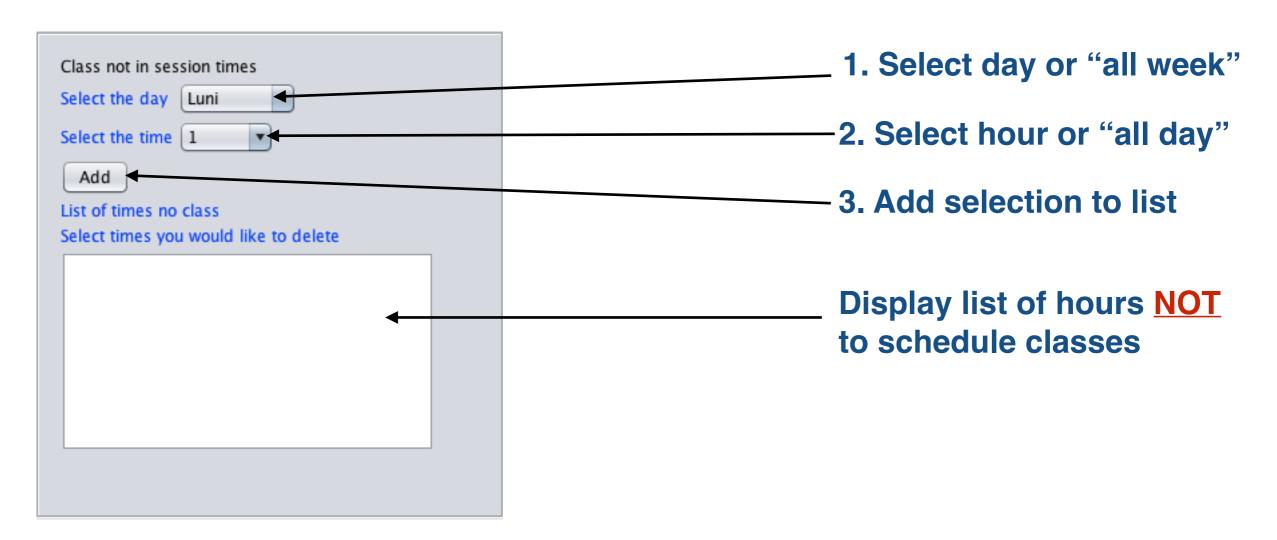

| Steps | Example 1 | Example 2 | Example 3 |
|-------|-----------|-----------|-----------|
| 1     | Monday    | All week  | Friday    |
| 2     | Hour 1    | Hour 7    | All day   |

### 3.Add/Edit a "Class" - Add courses (3/8)

- 1. Select a course (already defined previously)
- 2.permit class to combine? No (usually)
- 3. Number of hours per weeks
- 4.Group number (1,2 or 3) or (normally) entire class
- 5.Add
- 6. Repeat 1-5 until all courses for this class have been added

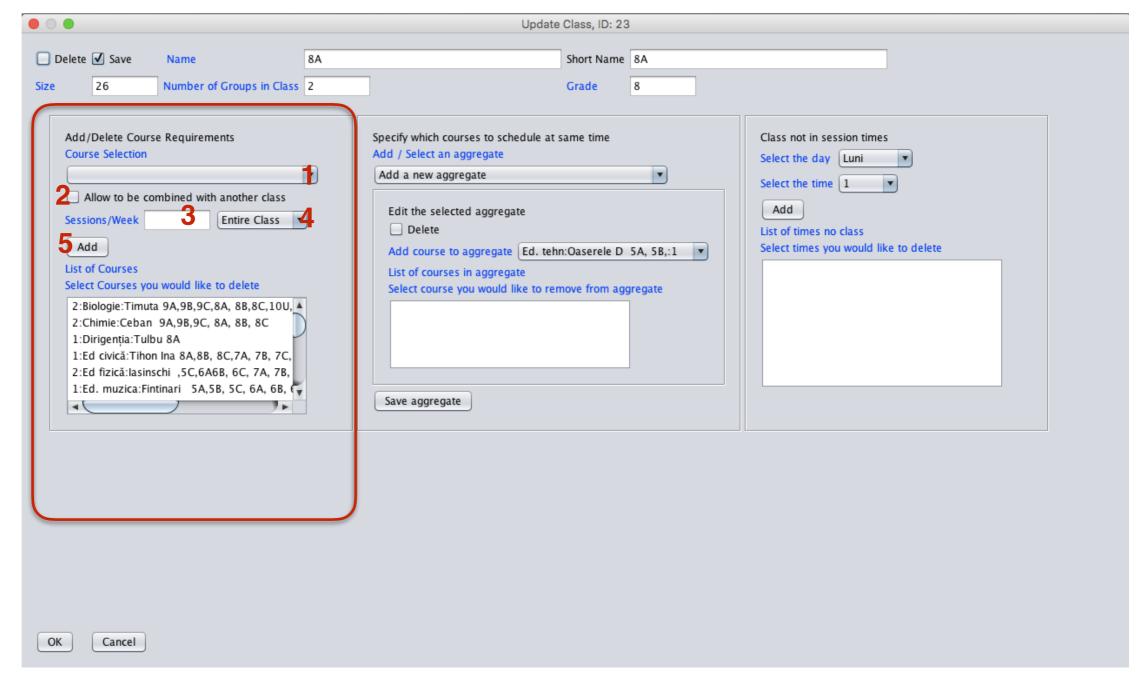

### 3.Add/Edit a "Class" (4/8)

### Groups and aggregating them

- 1 Select a course Franc: Ana 5,6,7,8A
- 2 permit class to combine? No
- 3 Number of hours per weeks 2
- 4 Group number (1,2 or 3) or entire class
- 5 Add
- 1 Select a course Engl:lon 8A,9,12
- 2 permit class to combine? No
- 3 Number of hours per weeks 2
- 4 Group number (1,2 or 3) or entire class
- 5 Add
- 6 Select "Add a new aggregate"
- 7 Select Franc: Ana 5,6,7,8A:1
- **8 Select** Engl:lon 8A,9,12:**2**
- 9 Save the aggregate

| Name   | Short<br>name | Course name |              | Number of students |   | •  | •  |
|--------|---------------|-------------|--------------|--------------------|---|----|----|
| VIII-A | 8A            | Franc       | Ana 5,6,7,8A | 7                  | 1 | ?? | ?? |
|        |               | Engl        | Ion 8A,9,12  | 20                 | 2 |    |    |

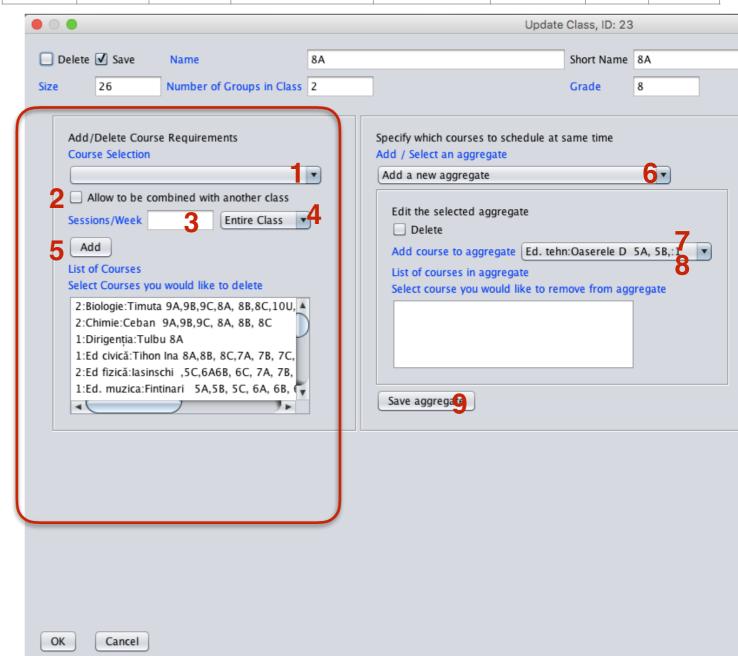

### 3.Add/Edit a "Class" (5/8)

### Groups and aggregating them and permit class to combine

#### After general information has been entered for class 9A

- 1 Select a course Franc: Maria 5, 6, 7, 9A, 9B
- 2 permit class to combine? Yes
- 3 Number of hours per weeks 2
- 4 Group number (1,2 or 3) or entire class
- 5 Add
- 1 Select a course Engl:Elena 5,6,7,9A
- 2 permit class to combine? No
- 3 Number of hours per weeks 2
- **4 Group number** (1,2 or 3) **or** entire class
- 5 Add
- 6 Select "Add a new aggregate"
- **7 Select** Franc: Maria 5,6,7,9A,9B:1
- **8 Select** Engl:Elena 5,6,7,9A:**2**
- 9 Save the aggregate

#### After general information has been entered for class 9B

- 1 Select a course Franc: Maria 5,6,7,9A,9B
- 2 permit class to combine? Yes
- 3 Number of hours per weeks 2
- 4 Group number (1,2 or 3) or entire class
- 5 Add
- **1 Select a course** Vada 8,9B,10,11,12
- 2 permit class to combine? No
- 3 Number of hours per weeks 2
- 4 Group number (1,2 or 3) or entire class
- 5 Add
- 6 Select "Add a new aggregate"
- 7 Select Franc: Maria 5,6,7,9A,9B:1
- 8 Select Vlada 8,9B,10,11,12:2
- 9 Save the aggregate

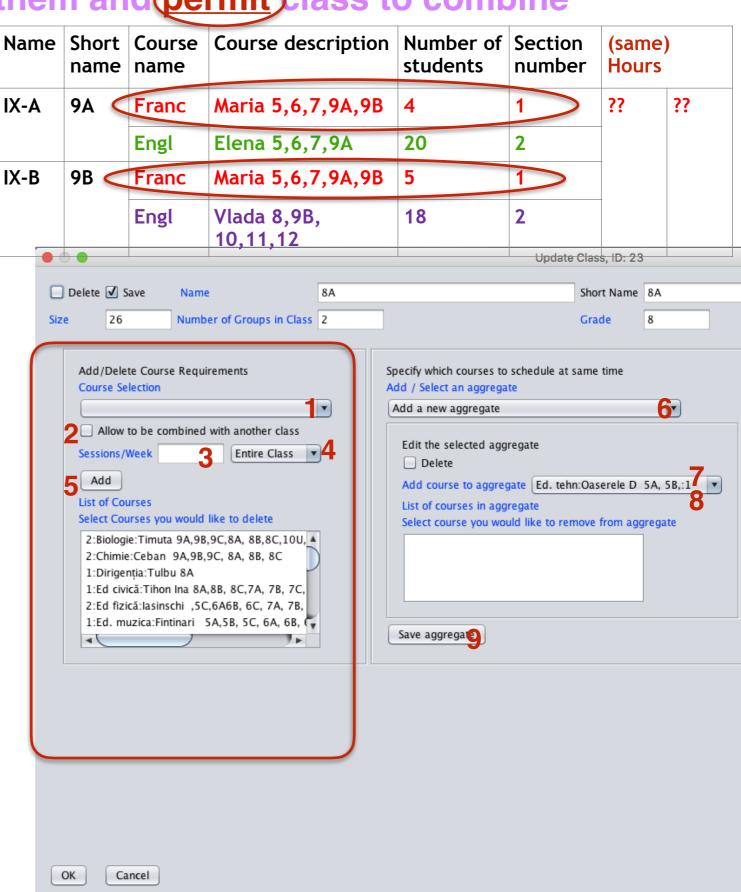

# 3.Add a "Class" (6/8)

### OPTIONAL:

Fill in (copy) the rest of the information for this class from class

Information can be edited after the copy

This allows you to copy most of the information from another class

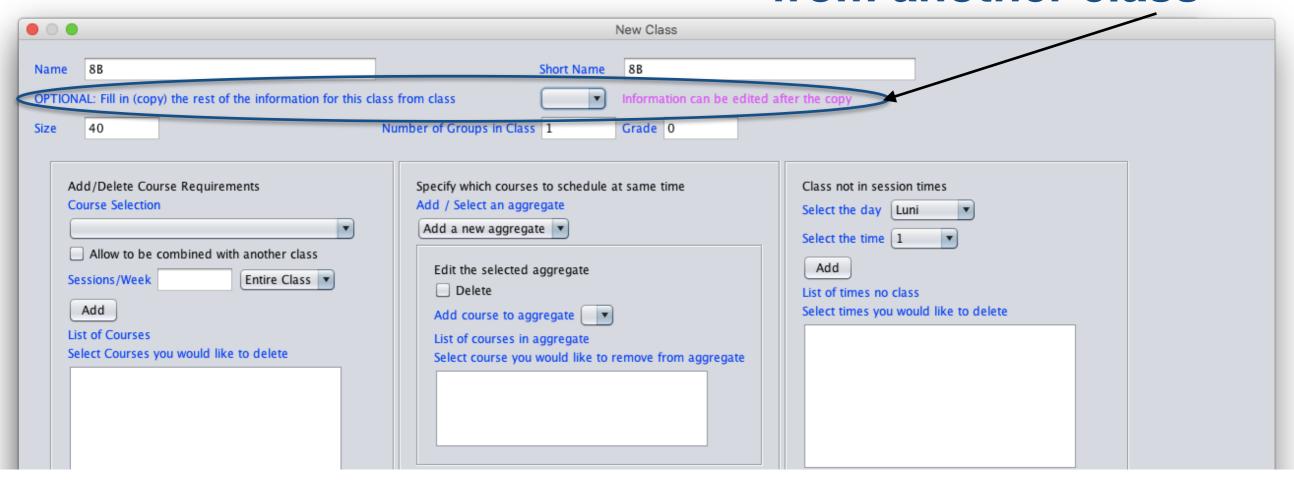

## 3.Add a "Class" (7/8)

Select the class you want to copy from the pull down list...

|             |                                                               |                                                              | New Class                 |                                       |
|-------------|---------------------------------------------------------------|--------------------------------------------------------------|---------------------------|---------------------------------------|
|             |                                                               |                                                              | New Class                 |                                       |
| Name        | 8B                                                            | Short Name                                                   | 8B                        |                                       |
| ОРТК        | NAL: Fill in (copy) the rest of the information for this clas | s from class                                                 | Information can be edited | after the copy                        |
| Size        | 40                                                            | Number of Groups in Class                                    | Grade 0                   |                                       |
|             |                                                               | 6A<br>6B                                                     |                           |                                       |
|             | Add/Delete Course Requirements                                | 60                                                           | at same time              | Class not in session times            |
|             | Course Selection                                              | Add / Salact an aggrey                                       | at same time              | Select the day Luni                   |
|             | <b> </b>                                                      | Add a new aggregat 7C                                        |                           |                                       |
|             | Allow to be combined with another class                       | 8A                                                           | ::                        | Select the time 1                     |
|             | Sessions/Week Entire Class                                    | Edit the selected aggregate                                  |                           | Add                                   |
|             | Add                                                           | Delete                                                       |                           | List of times no class                |
|             | List of Courses                                               | Add course to aggregate                                      | J                         | Select times you would like to delete |
|             | Select Courses you would like to delete                       | List of courses in aggregate Select course you would like to | remove from aggregate     |                                       |
|             |                                                               |                                                              | amore nom aggregate       |                                       |
|             |                                                               |                                                              |                           |                                       |
| 1/          |                                                               |                                                              |                           |                                       |
| $\ \cdot\ $ |                                                               |                                                              |                           |                                       |
|             |                                                               | Save aggregate                                               |                           |                                       |
|             |                                                               | Saire aggingate                                              |                           |                                       |
|             |                                                               | J                                                            |                           |                                       |
|             |                                                               |                                                              |                           |                                       |
|             |                                                               |                                                              |                           |                                       |
|             |                                                               |                                                              |                           |                                       |
|             |                                                               |                                                              |                           |                                       |
|             |                                                               |                                                              |                           |                                       |
|             |                                                               |                                                              |                           |                                       |
|             |                                                               |                                                              |                           |                                       |
|             |                                                               |                                                              |                           |                                       |
| ОК          | Cancel                                                        |                                                              |                           |                                       |
|             |                                                               |                                                              |                           |                                       |

# 3.Add a "Class" (8/8)

### And the data will be copied

| • • •                                                                                                    | New Class                                                                                                    |
|----------------------------------------------------------------------------------------------------|----------------------------------------------------------------------------------------------------|
| Name 8B  OPTIONAL: Fill in (copy) the rest of the information for this of the information for this of the information for the information for the informat | Short Name 8B  lass from class 8A Information can be edited after the copy  Number of Groups in Class 2 Grade 8  Specify which courses to schedule at same time Class not in session times                                                             |
| Allow to be combined with another class  Sessions/Week  List of Courses  Select Courses you would like to delete  2:Biologie:Timuta 9A,9B,9C,8A, 8B,8C,10U, 2:Chimie:Ceban 9A,9B,9C, 8A, 8B, 8C  1:Dirigenția:Tulbu 8A  1:Ed civică:Tihon Ina 8A,8B, 8C,7A, 7B, 7C, 2:Ed fizică:lasinschi ,5C,6A6B, 6C, 7A, 7B, 1:Ed. muzica:Fintinari 5A,5B, 5C, 6A, 6B,                                                                                                    | Edit the selected aggregate  Edit the selected aggregate  Delete  Add course to aggregate  List of courses in aggregate  Select times no class Select times you would like to delete  Ed. tehn:Oaserele D SA, SB, ;:1  Ed. tehn:Slovo V SA, SB, SC, :2 |
| OK Cancel                                                                                                    |                                                                                                    |

### 4.Add/Edit a "Classroom" (1/3)

#### Set in "Preference": For schools where students move but each teacher has his/her own classroom

- 1 Classroom name
- 2 Is it a special classroom (e.g. sport salon, chemistry lab, computer lab) or a regular classroom (room number, etc.)
- 3 Can many classes share this room? (E.g. the sport salon is big enough accommodate up to a few classes at a time)
- 4 Select teacher from the list of teachers previously defined
- 5 Add

Repeat steps 4 & 5 as necessary. Example below: 3 part-time teachers share a classroom

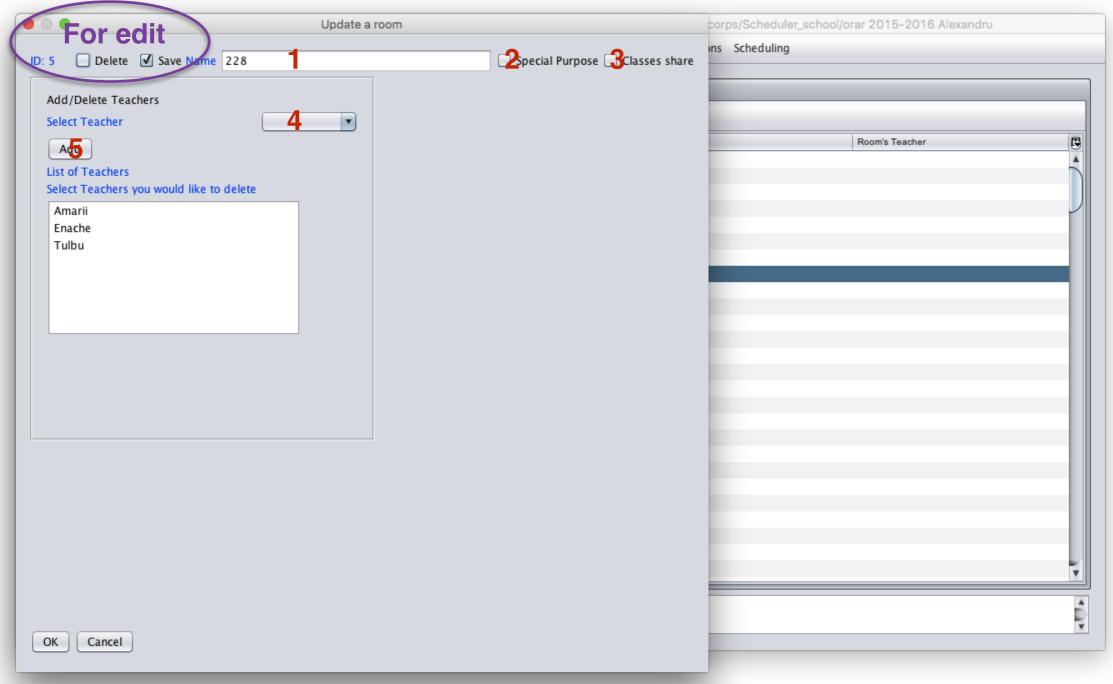

### 4.Add/Edit a "Classroom" (2/3)

#### Set in "Preference": For schools where teachers move but each class of students has its own classroom

- 1 Classroom name
- 2 Is it a special classroom (e.g. sport salon, chemistry lab, computer lab) or a regular classroom (room number, etc.)
- 3 Can many classes share this room? (E.g. the sport salon is big enough accommodate up to a few classes at a time)
- 4 Select class from the list of classes previously defined
- 5 Add

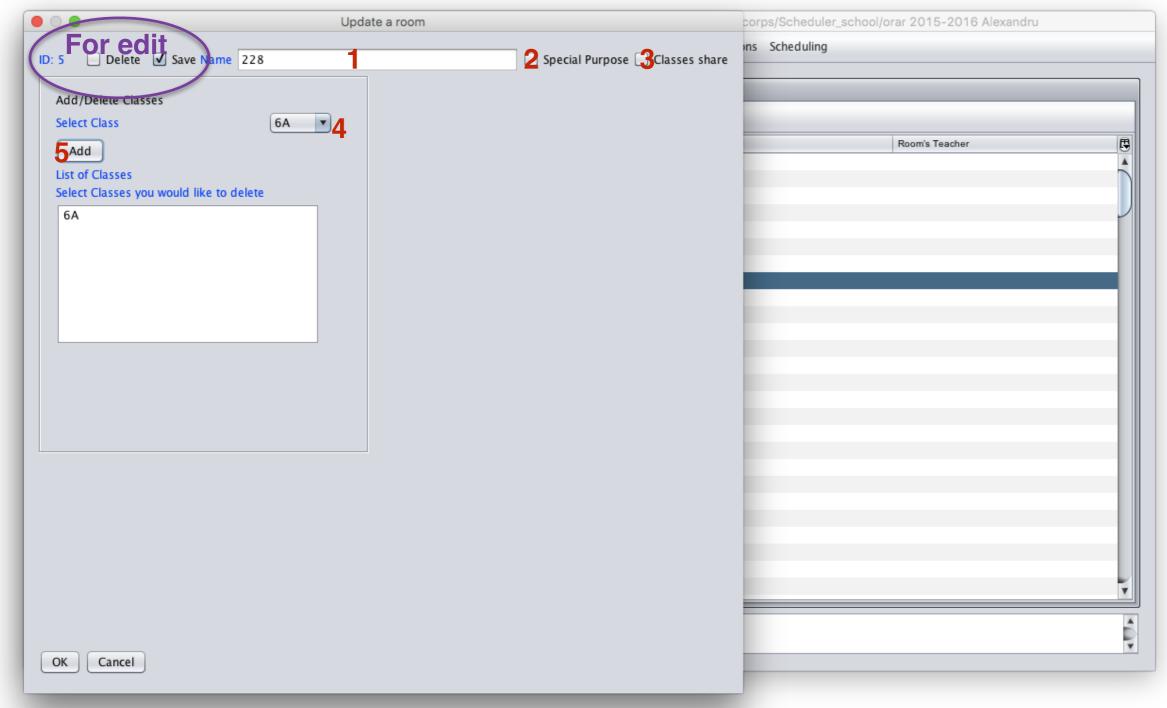

### 4.Add/Edit a "Classroom" (3/3)

If Special is selected, you add courses to room rather than teachers or classes

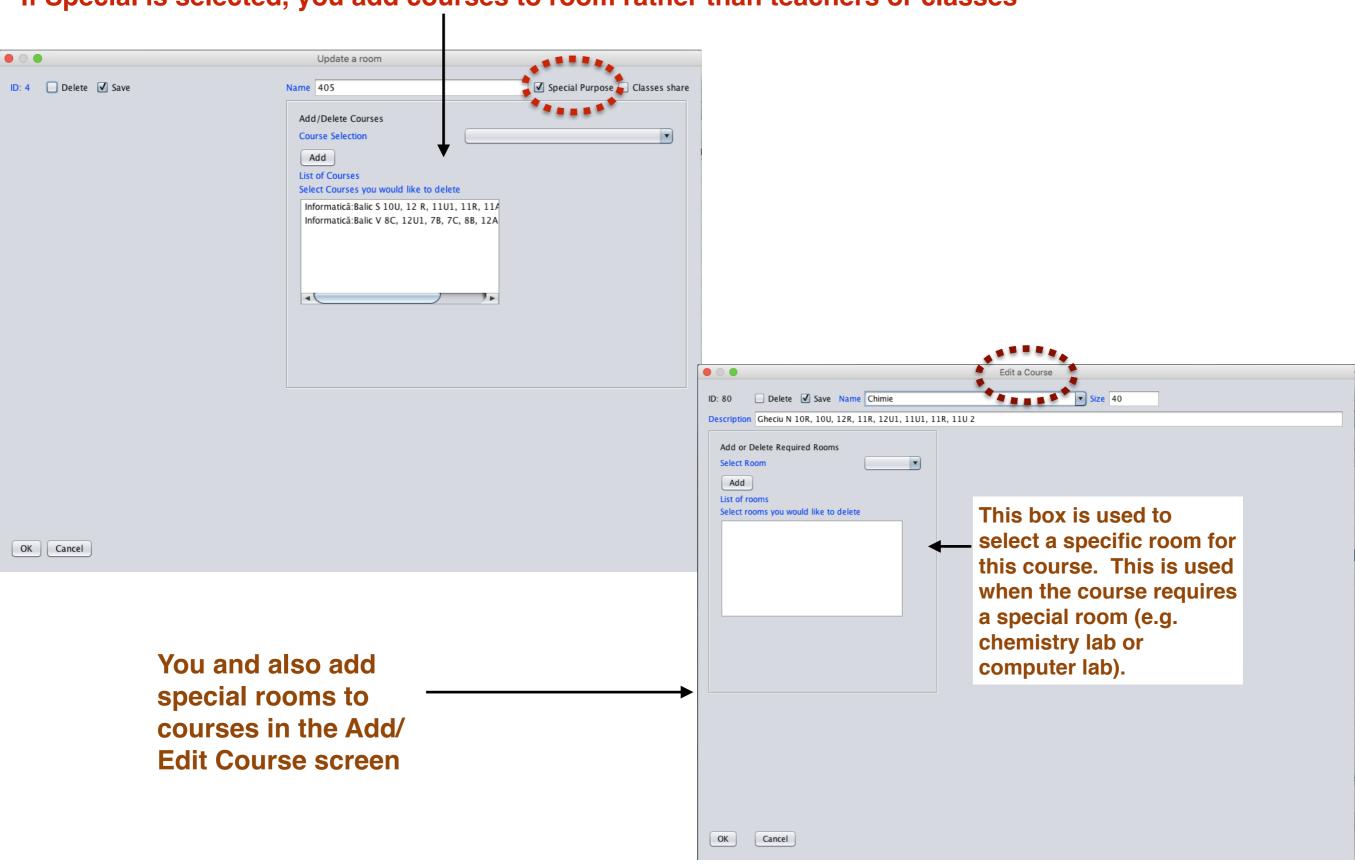

### 5. "Schedule" Screen (1/2)

#### Remember this?

To <u>add</u> a new Schedule Click add

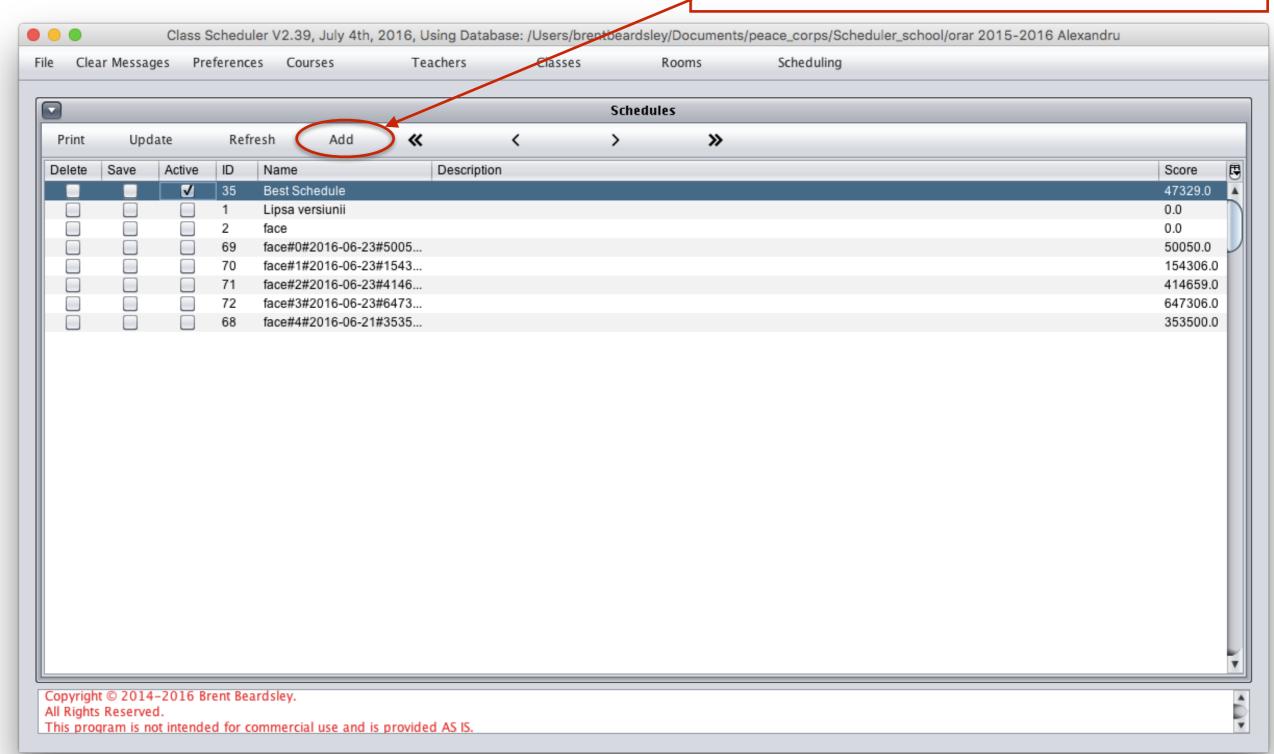

# 5.Add a "Schedule" (2/2)

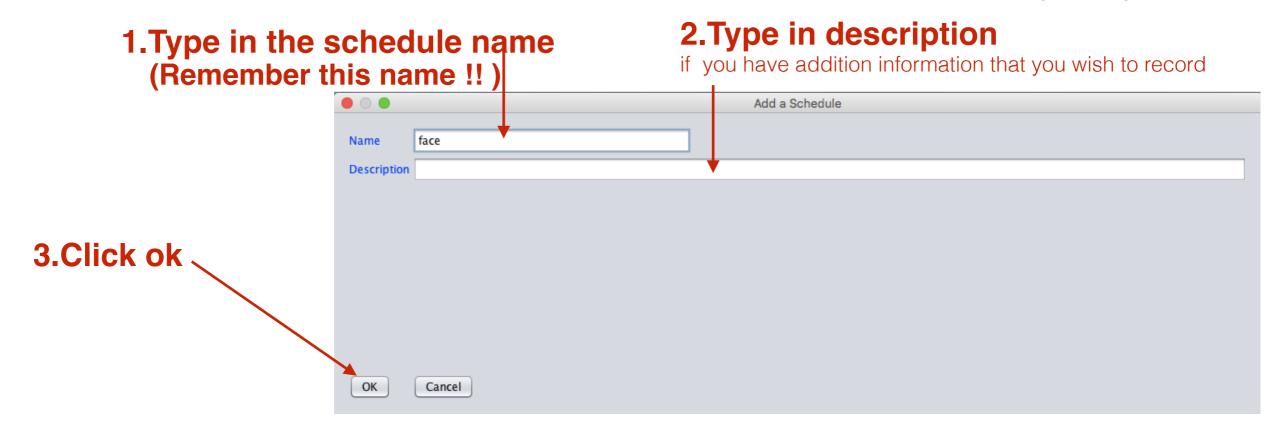

### 6." Auto Generate Schedules" (1 of 4)

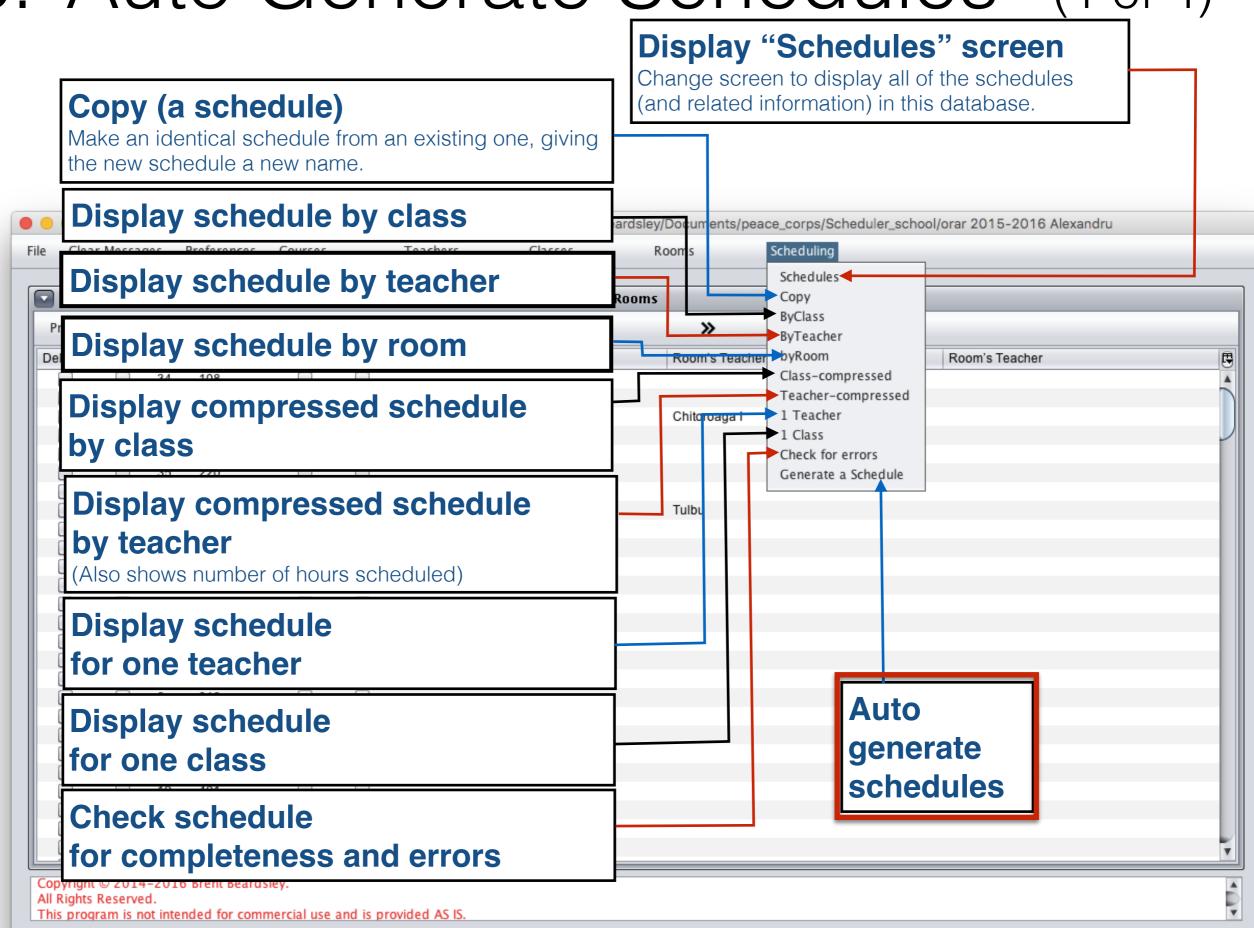

### 6."Auto Generate Schedules" (1 of 3)

- 1. Choose a seed schedule (name from 5.Add "Schedule")
- 2. Change options you wish
- 3. Push start

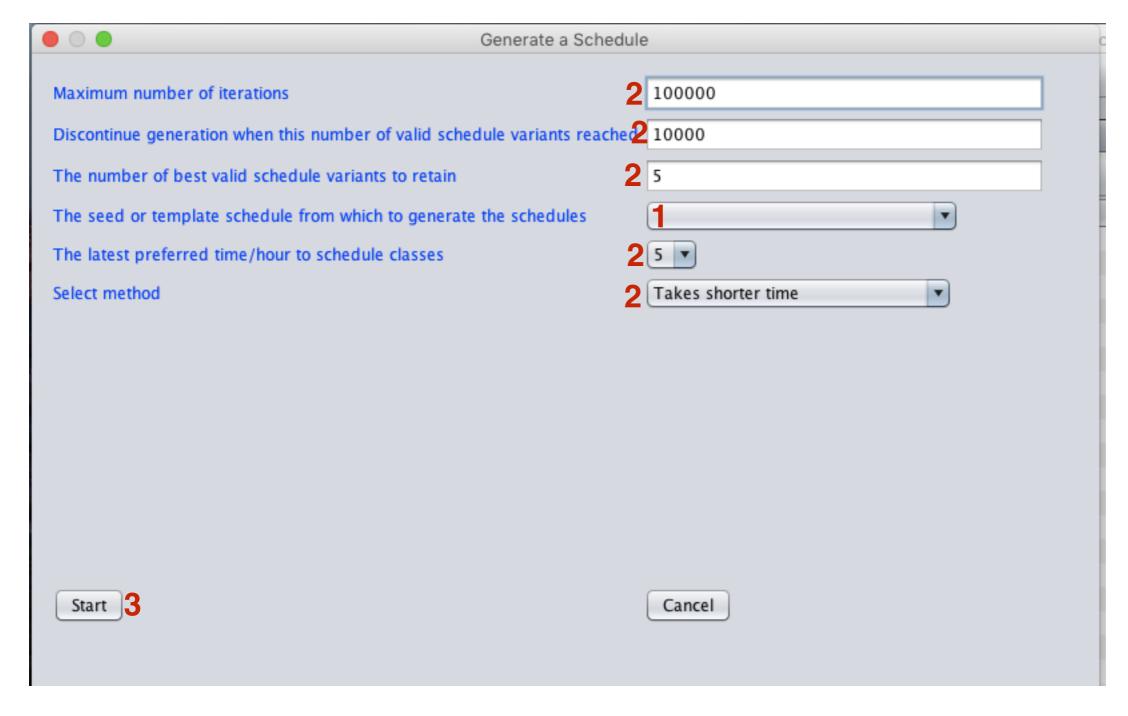

### 6." Auto Generate Schedules" (2 of 3) To halt auto generator, push Stop

The program will finish its current schedule attempt, then save the best schedules and stop

#### **Status:**

- 1 Running, Fatal Error encountered, Generation stopped by user, or Generation Completed
- 2 Number of attempts so far
- 3 Number of successes so far
- 4 Score of the best successful attempt so far

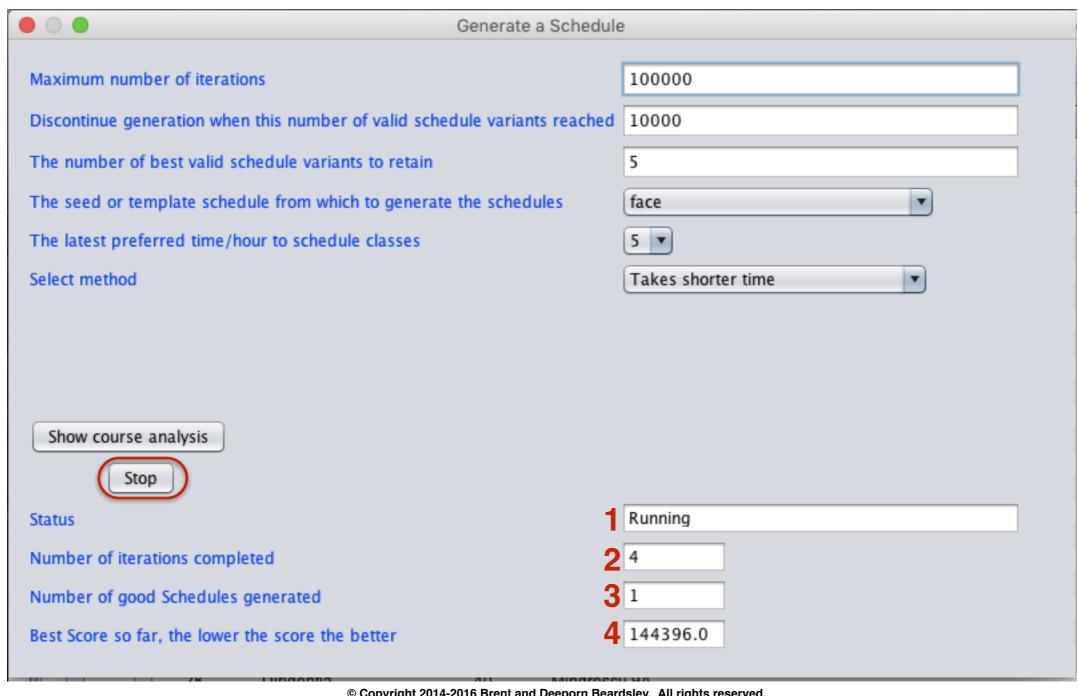

### 6." Auto Generate Schedules" (3 of 3)

### Auto Generation has stopped, push close to close the screen

| ● ○ ● Generate a Schedule                                                                                                    |                            |
|----------------------------------------------------------------------------------------------------|----------------------------|
| Maximum number of iterations                                                                                                    | 100000                     |
| Discontinue generation when this number of valid schedule variants reached                                                                                                    | 10000                      |
| The number of best valid schedule variants to retain                                                                                                    | 5                          |
| The seed or template schedule from which to generate the schedules                                                                                                    | face                       |
| The latest preferred time/hour to schedule classes                                                                                                    | 5                          |
| Select method                                                                                                    | Takes shorter time         |
|                                                                                                    |                            |
|                                                                                                    |                            |
|                                                                                                    |                            |
| Show course analysis                                                                                                    |                            |
| Close                                                                                                    |                            |
| Status                                                                                                    | Generation stopped by user |
| Number of iterations completed                                                                                                    | 223                        |
| Number of good Schedules generated                                                                                                    | 40                         |
| Best Score so far, the lower the score the better                                                                                                    | 45050.0                    |
| THE REPORT OF THE PROPERTY OF THE PROPERTY OF |                            |

## Display and edit schedules

Display schedule by class/teacher/classroom, etc.

Auto-generated schedules can be changed manually.

- Can manually enter part of a schedule, then autogenerate the rest.
  - Program will check consistency as well.

- · Can manually enter the entire schedule.
  - Program will check for human errors.

Remember? Working with "Schedules" Can edit a schedule from Dispray "Cchedules" Careen Change screen to splay and schedules Copy (a schedule) (and lated information) in this database. Make an identical eather the existing one, giving the parameter and name. Display schedule by class ardsley/Documents/peace\_corps/Scheduler\_school/orar 2015-2016 Alexandru Scheduling Display schedule by teacher Schedules tooms Copy ByClass Display schedule by room ByTeacher Room's Teacher byRoom Room's Teacher Class-compressed ►Teacher-compressed Display compressed schedule 1 Class by class Check for errors Generate a Schedule **Display compressed schedule** by teacher (Also shows number of hours scheduled) Diplay schedule for one teacher Arto Display schedule gene for one class nedules Check schedule completeness and errors This program is not intended for commercial use and is provided AS IS

7a.Display schedule by class

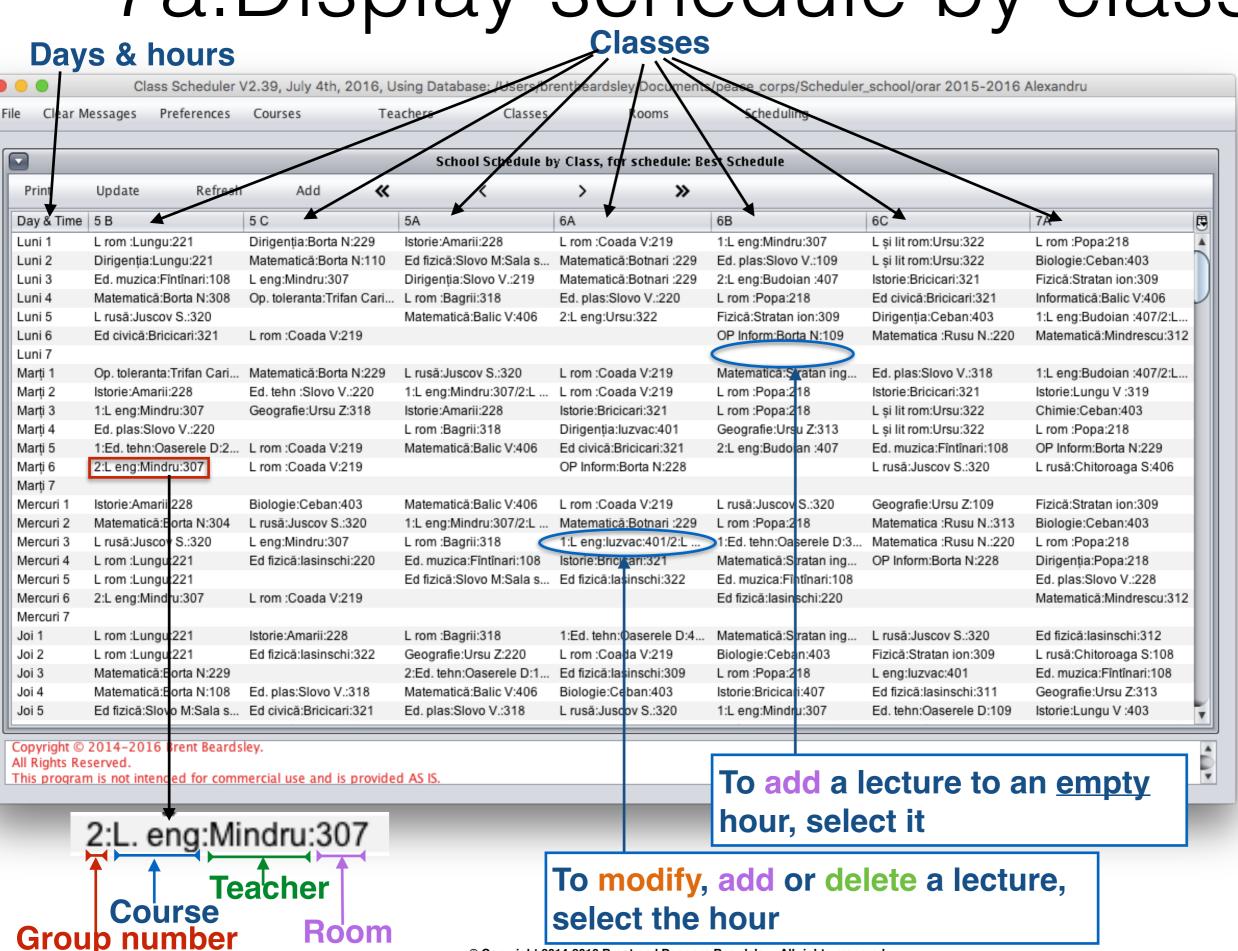

© Copyright 2014-2016 Brent and Deeporn Beardsley. All rights reserved.

### Edit a lecture from class schedule screen

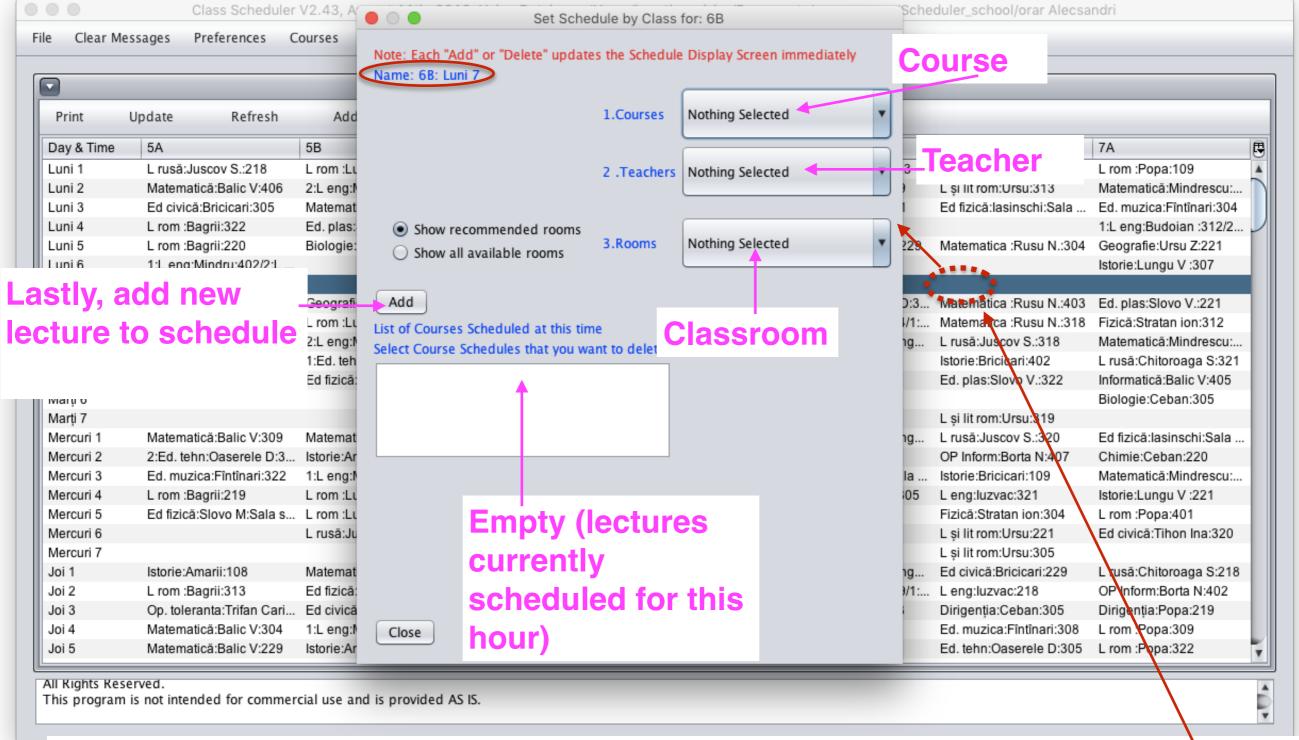

#### **Notes:**

- Drop-down lists only offer valid choices
- Choices for class and time are preselected because of entry clicked

### Display schedule by teacher

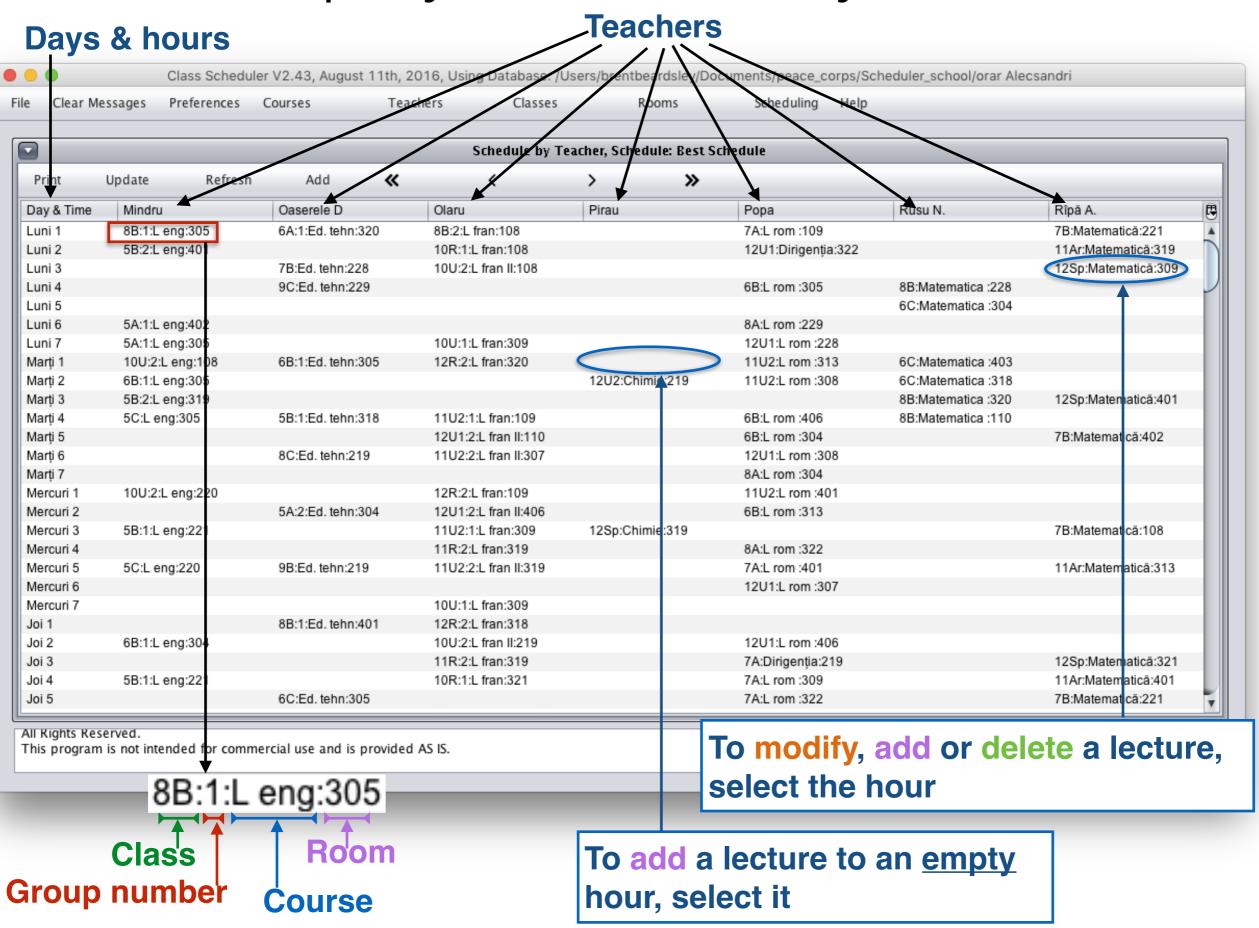

### Add/delete lecture from teacher schedule screen

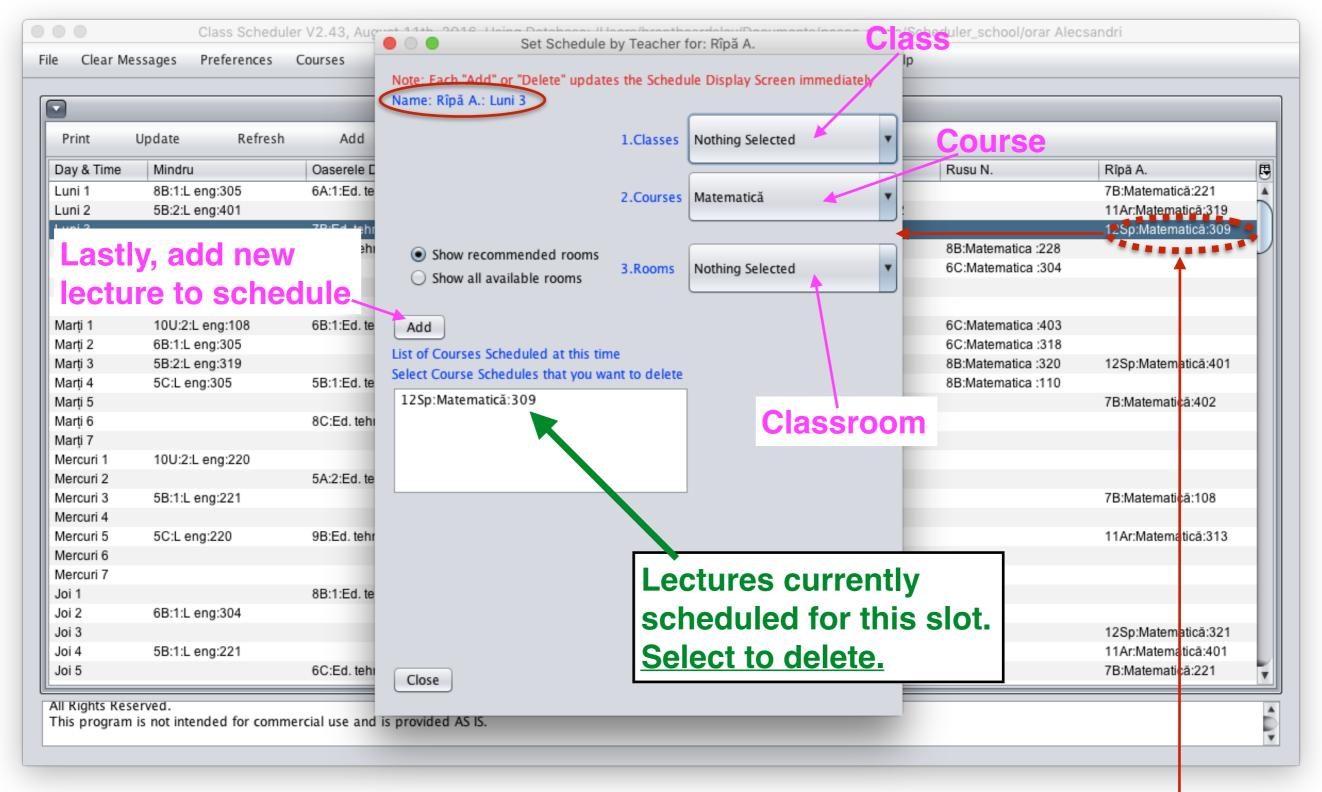

#### **Notes:**

- Drop-down lists only offer valid choices
- Choices for teacher and time are preselected because of entry clicked

### Display Schedule by Classroom

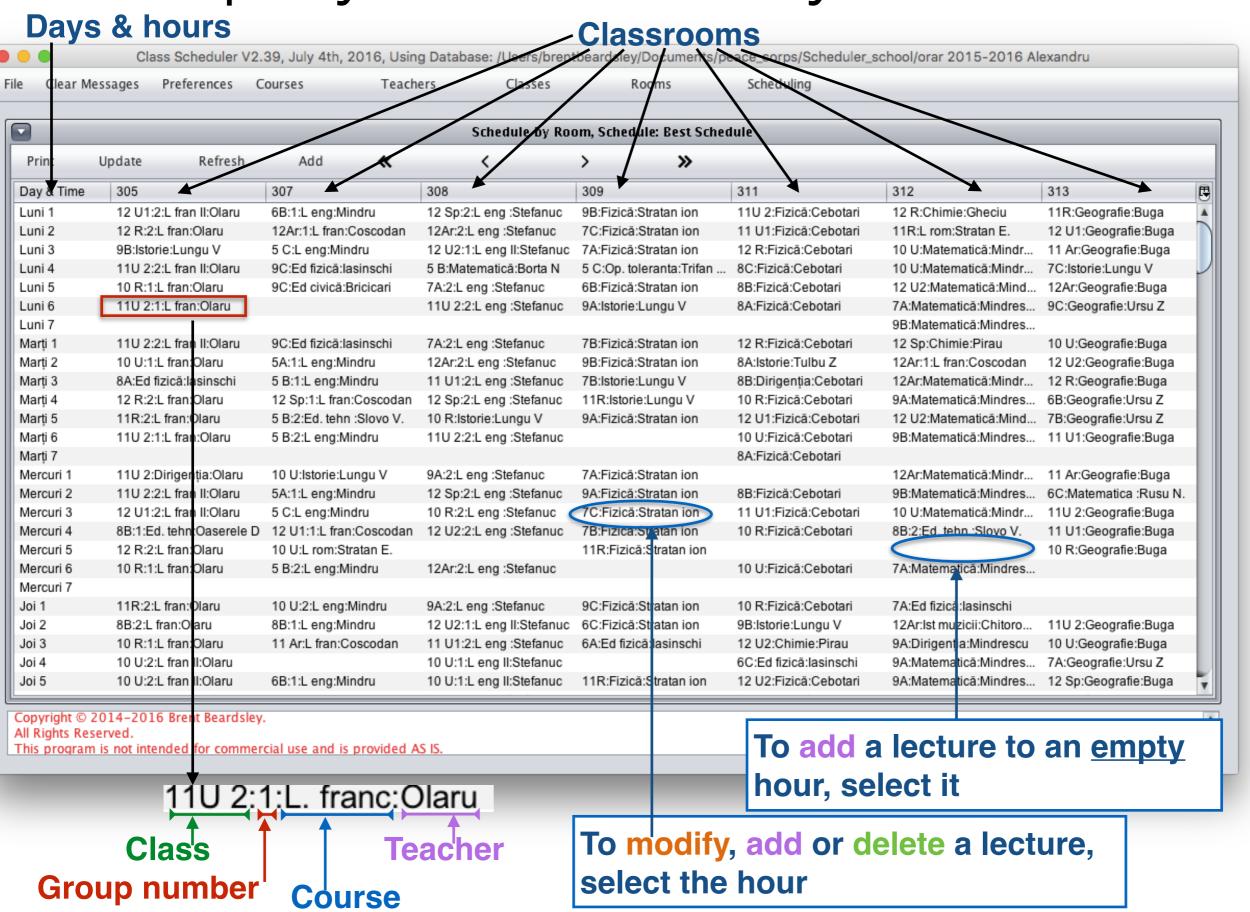

### Edit a lecture from classroom schedule screen

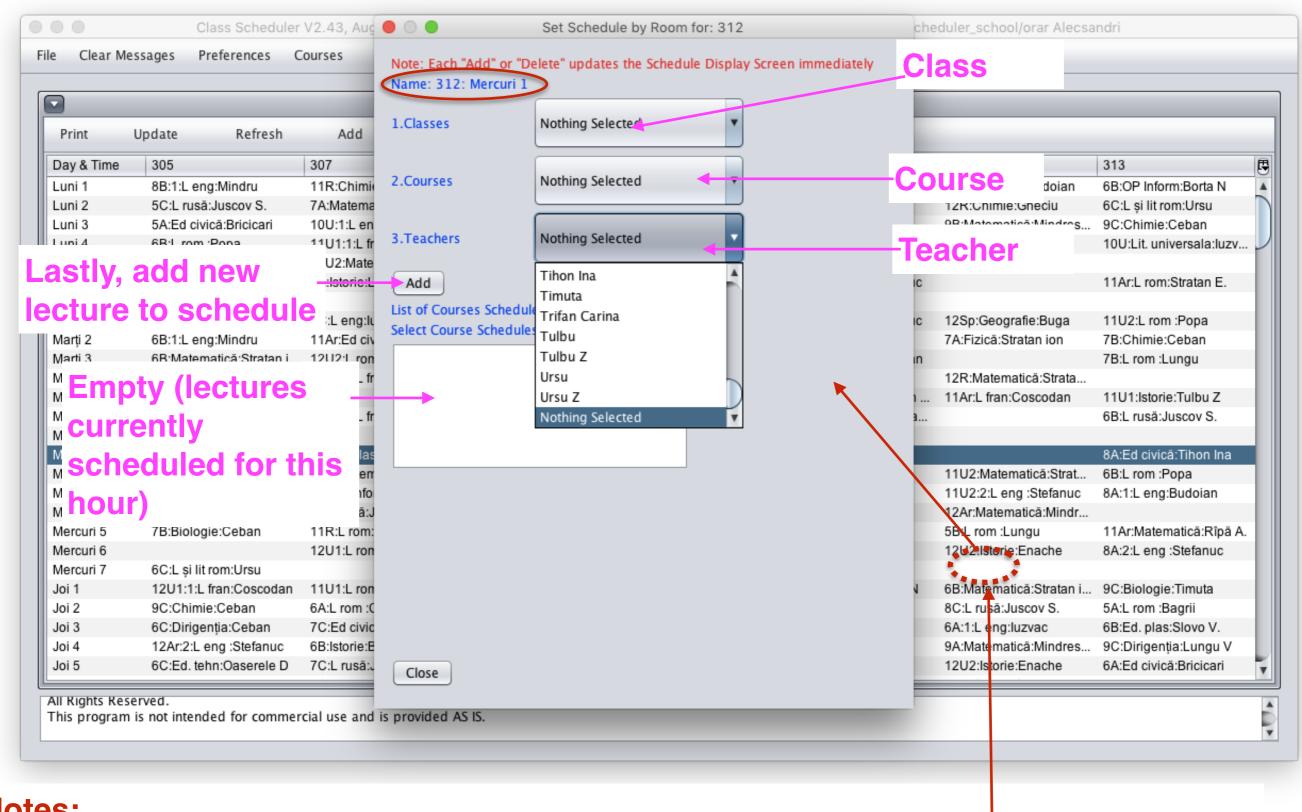

#### **Notes:**

- Drop-down lists only offer valid choices
- Choices for classroom and time are preselected because of entry clicked

Display schedule by teacher - summary

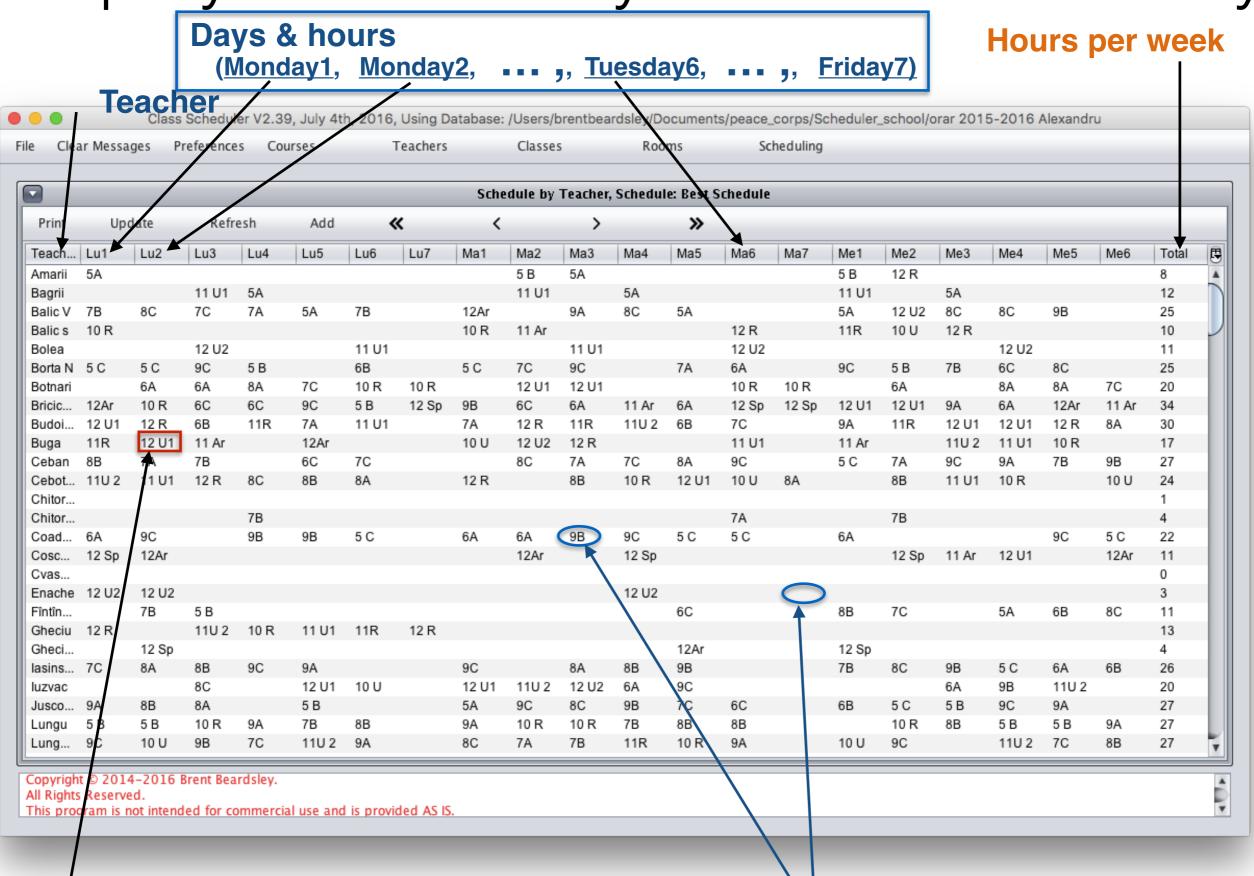

To modify, add or delete a lecture, select it

### Add a lecture to a schedule

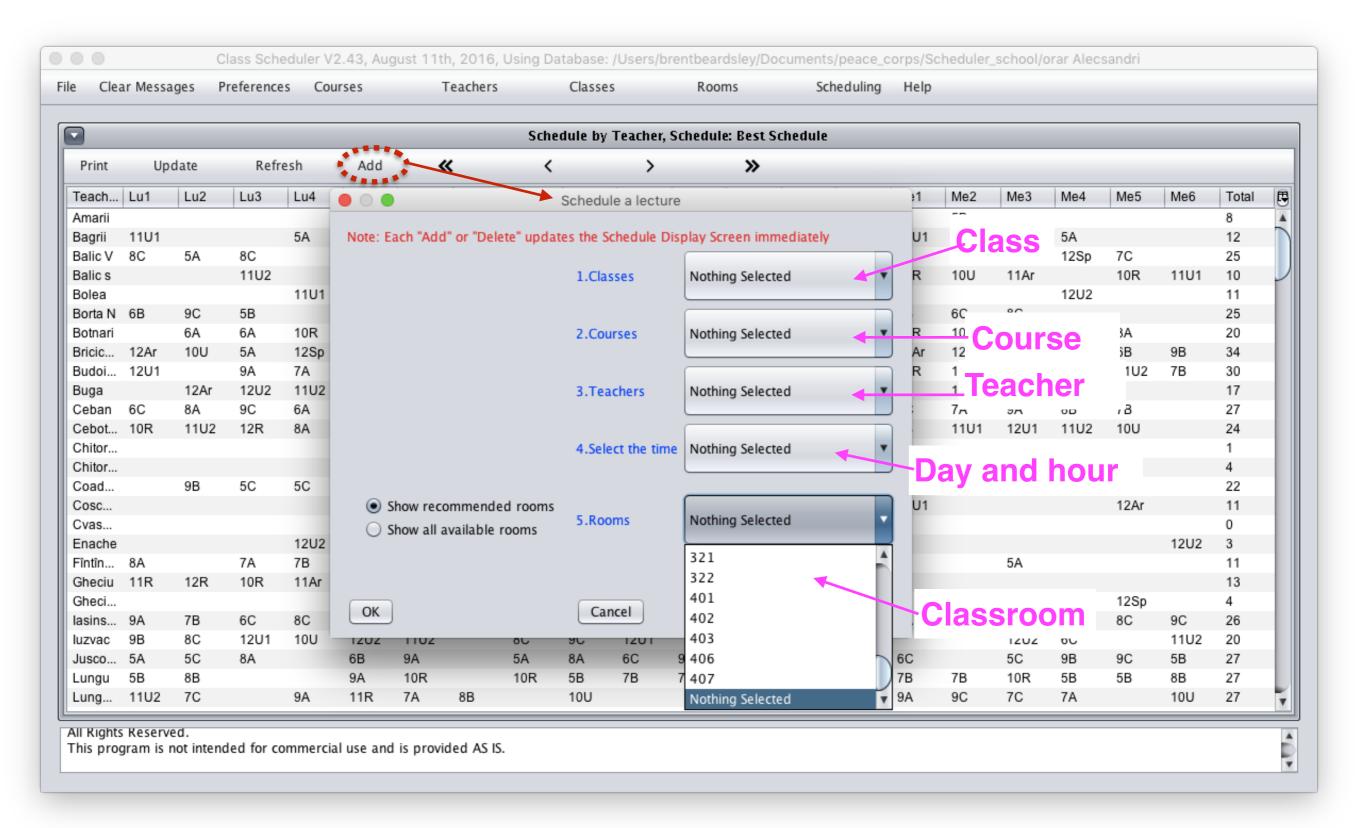

## 8. Rename "Schedule" (1/2)

#### To **rename** a Schedule

Click on its name

#### Remember this?

To <u>add</u> a new Schedule Click add

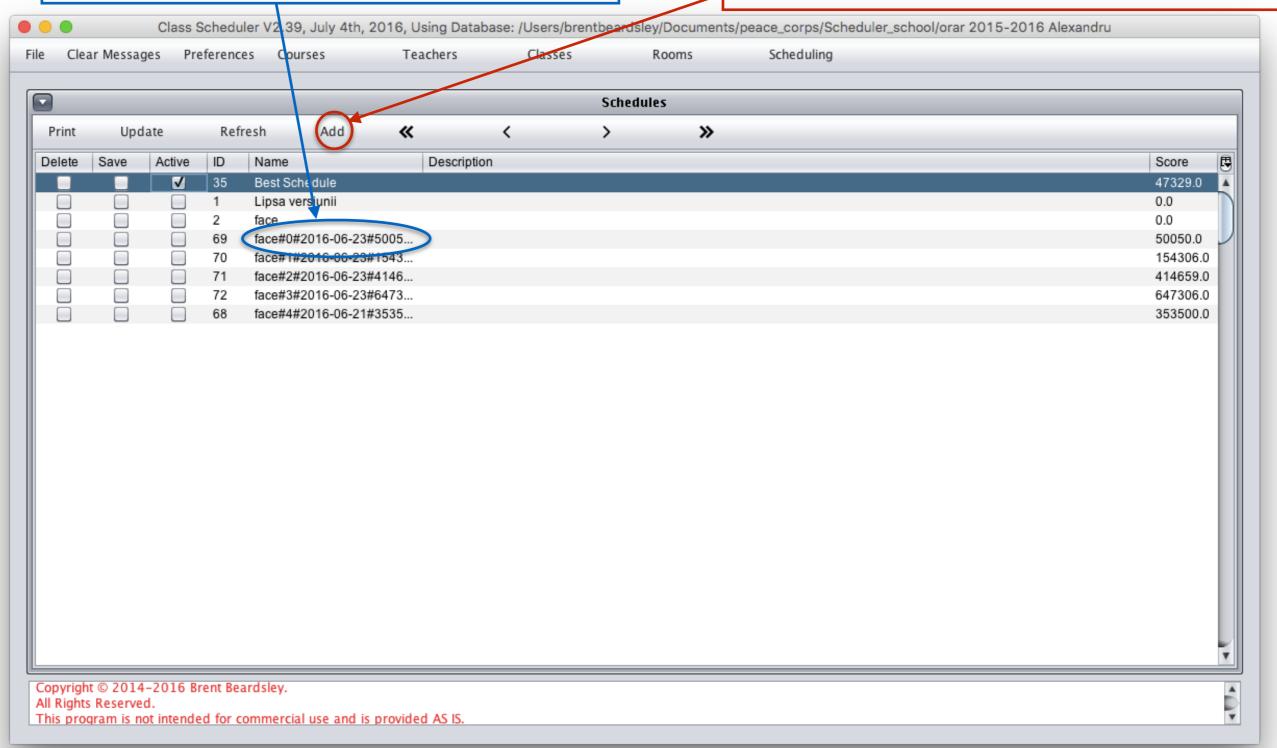

## 8. Rename a "Schedule" (2/2)

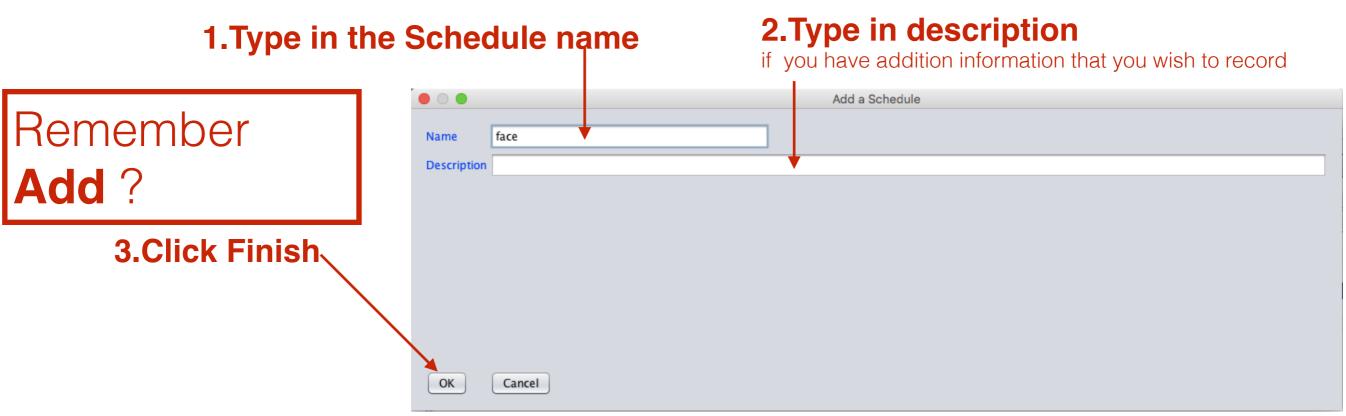

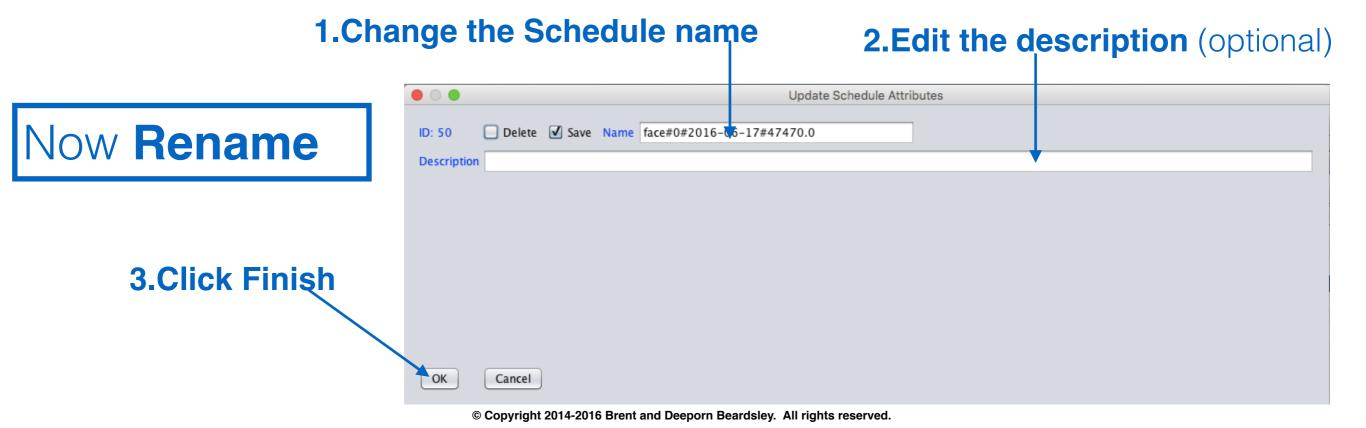

## Import-Export-Print

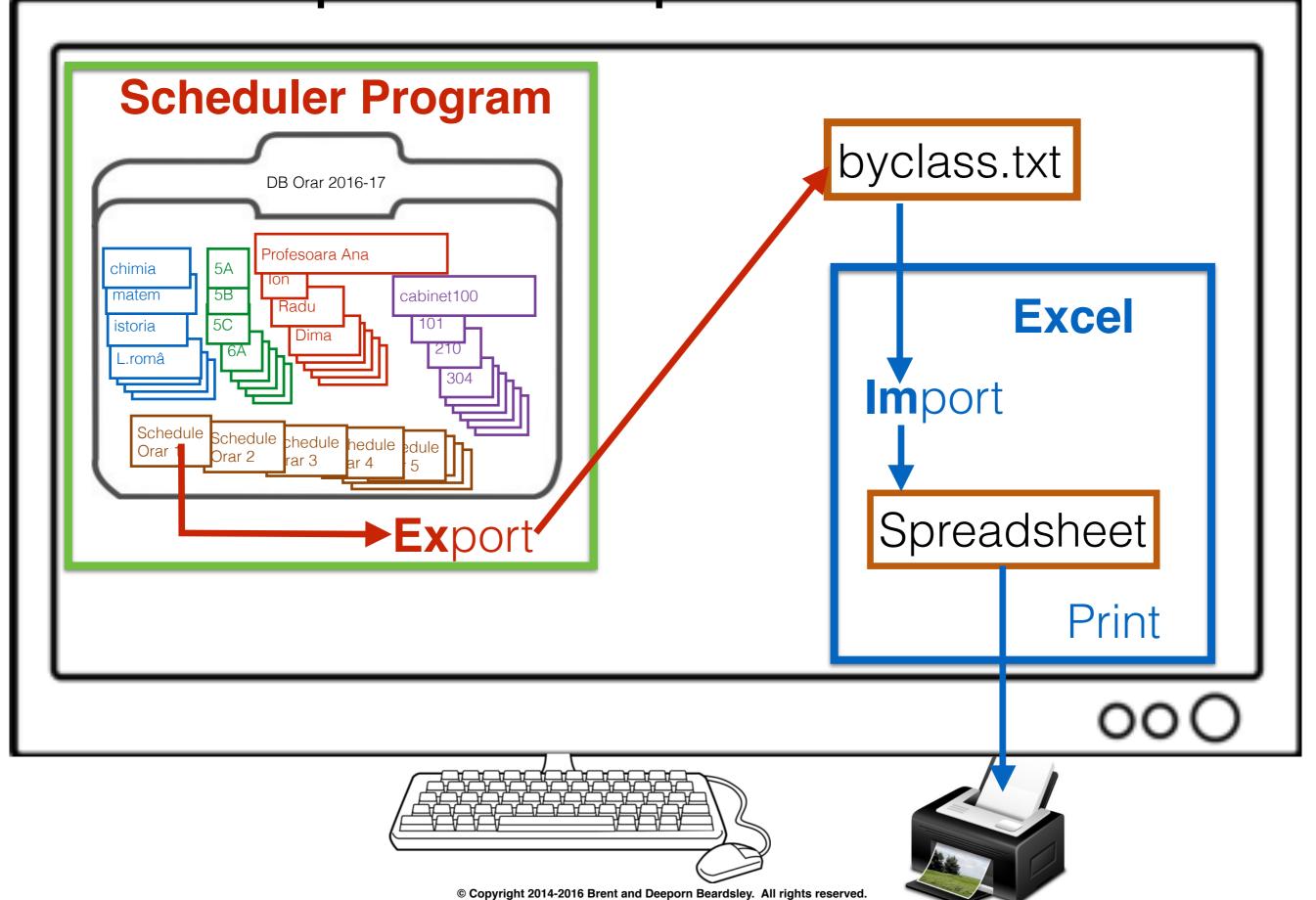

# Export schedule to Excel

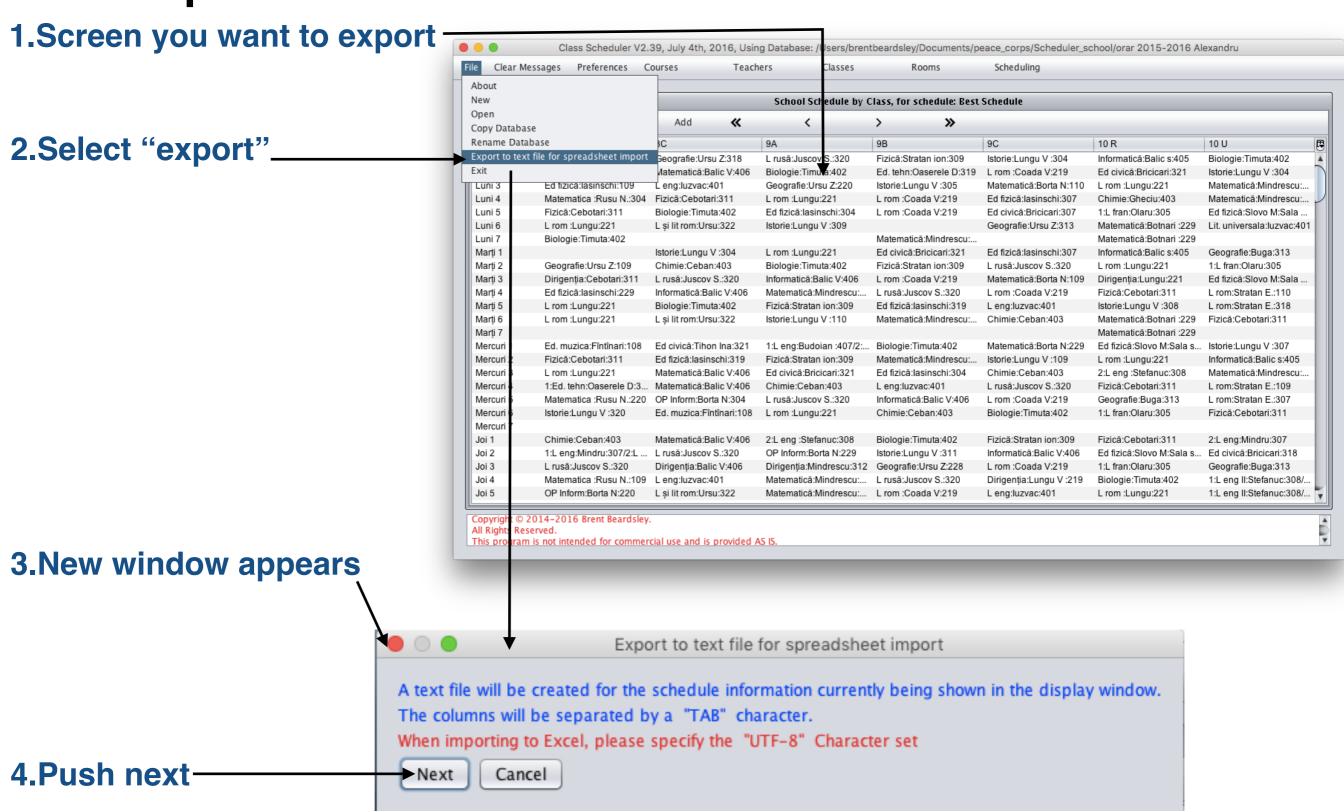

## Export schedule to Excel (cont'd)

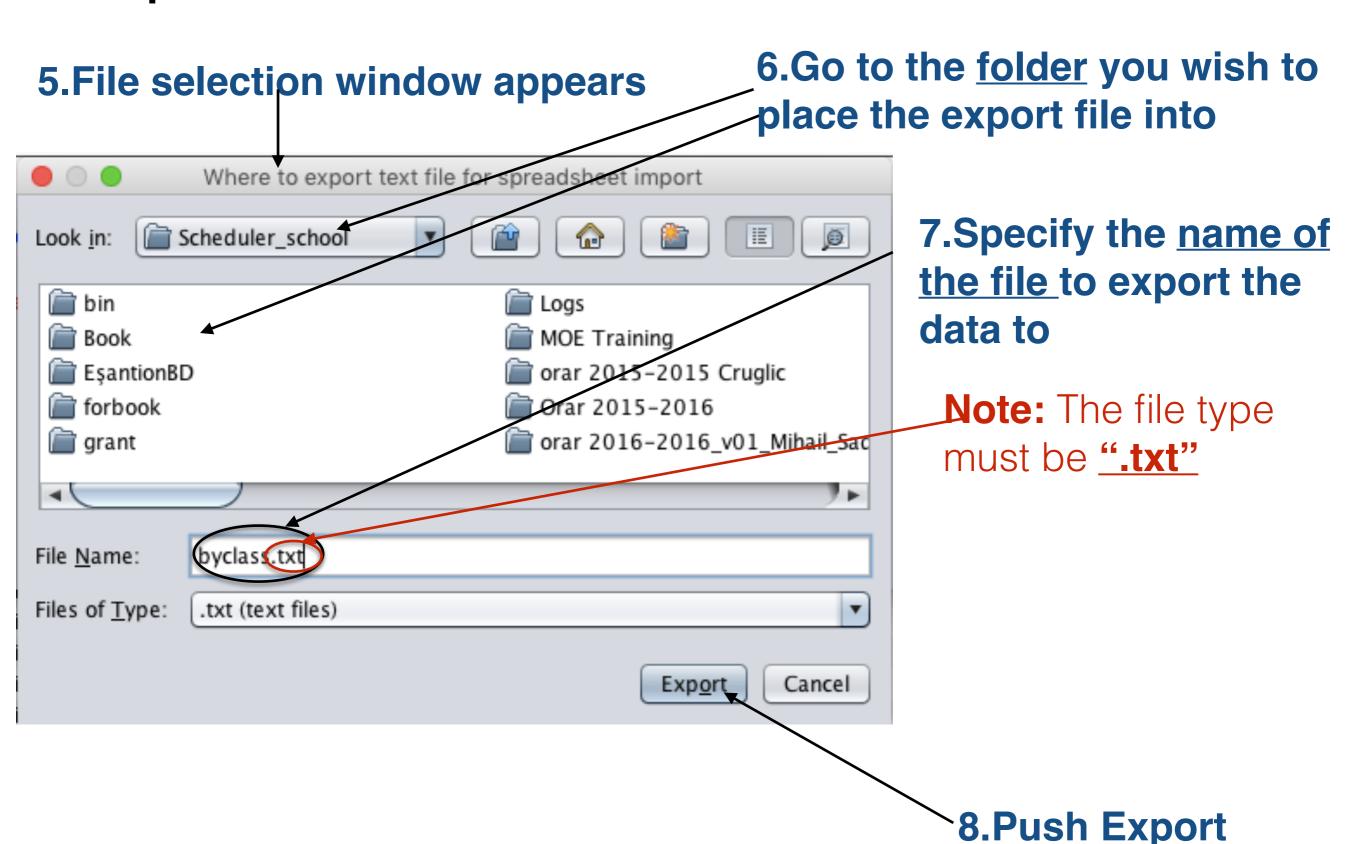

Import schedule into Excel Home Insert Page Layout Formulas Data Review 1.Start Excel 屏 Save Recent Workbooks Recent Places Save As Housing allowance survey 2016 LivingAllowance VLucasenco.xls 줄 Open C:\deeporn 068 062 336\saveMe 02\PeaC Lauren Maghran at (520) 621-.. C:\deeporn\_068 062 336\saveMe\_02\PeaC\_Lauren Maghran at (520) 621... COS M29 we Aug 12 Close M29 COS Lottery Dates\_48 out of 86.xlsx 2.Select Open C:\deeporn\_068 062 336\saveMe\_02\PeaC\_Lauren Maghran at (520) 621-... C:\deeporn\_ 068 062 336\saveMe\_02\PeaC\_Lauren Maghran at (520) 621... Info M29 COS Lottery Dates\_48 out of 86.xlsx C:\deeporn\_068 062 336\saveMe\_02\PeaC\_Lauren Maghran at (520) 621-... C:\deeporn\_068 062 336\saveMe\_02\PeaC\_Lauren Maghran at (520) 621... Recent M29 COS Lottery Dates,xlsx C:\deeporn\_068 062 336\saveMe\_02\PeaC\_Lauren Maghran at (520) 621... C:\deeporn\_068 062 336\saveMe\_02\PeaC\_Lauren Maghran at (520) 621-... New M29 COS Lottery Dates\_45 out of 86.xlsx C:\deeporn 068 062 336\saveMe 02\PeaC Lauren Maghran at (520) 621... Print PCPP\_expenditure Poten\_ial cadre rus\_, francez\_01\_.xlsx C:\deeporn\saveMe 02\PeaC Lauren Maghran at (520) 621-7188\10 P. C:\deeporn\_068 062 336\saveMe\_02\PeaC\_Lauren Maghran at (520) 621. Save & Send Poten\_ial cadre rus\_, francez\_.xlsx C:\Scheduler\_school\_DB\PCPP C:\deeporn\_068 062 336\saveMe\_02\PeaC\_Lauren Maghran at (520) 621... Help Clase.txt C:\deeporn\saveMe\_02\PeaC\_Lauren Maghran at (520) 621-7188\10\_Călă... Options Receipt for cash.xls C:\deeporn\saveMe\_02\PeaC\_Lauren Maghran at (520) 621-7188\10\_\_\_P... Exit C:\deeporn\saveMe\_02\PeaC\_Lauren Maghran at (520) 621-7188\10

C:\deeporn\saveMe\_02\PeaC\_Lauren Maghran at (520) 621-7188\10\_Călă...

C:\deeporn\saveMe\_02\PeaC\_Lauren Maghran at (520) 621-7188\10\_Călă...

scheduler\_school

PP-15-261-007 Donor List\_130903320428785315.xls

PP-15-261-007 Donor List 130903320428785315.xls

Receipt for cash.xls

C:\Scheduler school DB\PCPP

C:\deeporn\saveMe\_02\PeaC\_Lauren Maghran at (520) 621-7188\10

3. New window opens

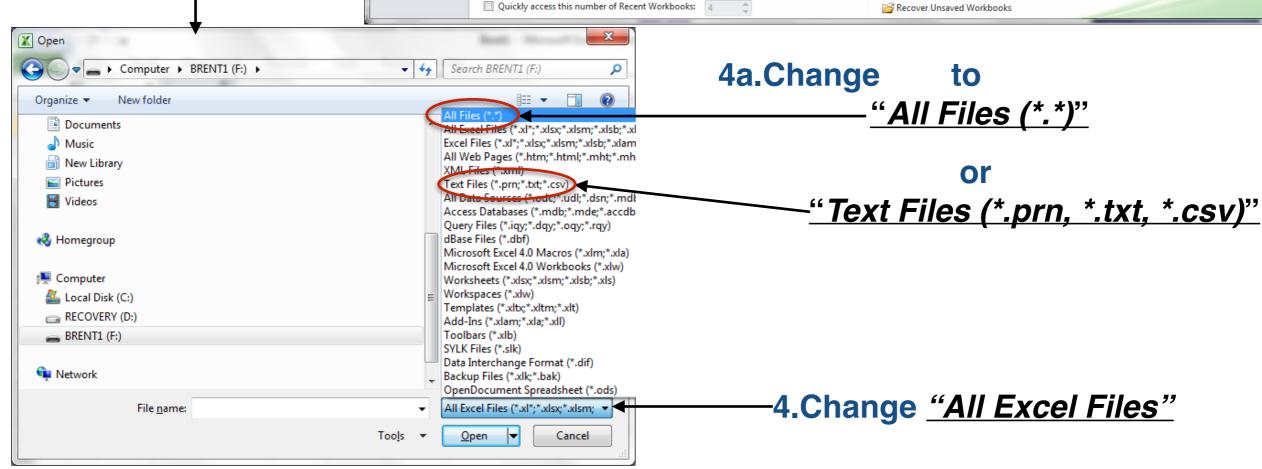

<sup>©</sup> Copyright 2014-2016 Brent and Deeporn Beardsley. All rights reserved.

## Import schedule into Excel (2/4)

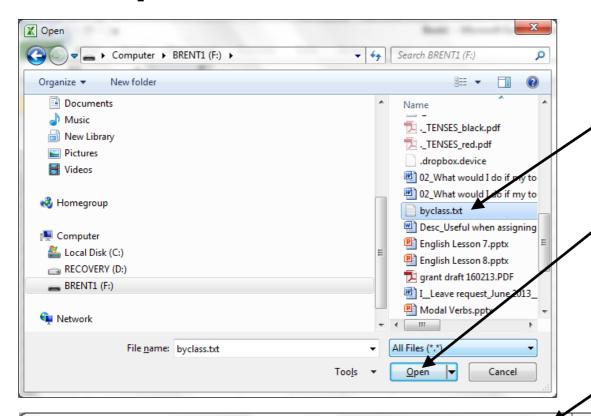

**√5.**Select the file

6.Select Open

7. Text import wizard appears

8. Change the character set to "65001: Unicode (UTF-8)", if necessary

Text Import Wizard - Step 1 of 3 The Text Wizard has determined that your data is Delimited. If this is correct, choose Next, or choose the data type that best describes your data. Original data type Choose the file type that best describes your data: - Characters such as commas or tabs separate each field. Fixed width - Fields are aligned in columns with spaces between each field File origin: Windows (ANSI) Start import at row: 1 1254: Turkish (Windows) 10017: Ukrainian (Mac) Preview of file F:\bydass.txt. 1258 : Vietnamese (Windows) 1 Ziua Mi ora5 B5 C5A6A6B6C7A7B7C8A8B8C9A9B9C10 R10 U11 2 Luni 1Matematica:Borta N:219Istoria:Amarii:2282:Ed. tehn:Oaserele D:30 3 Luni 2L. rom :Lungu:221Dirigentie:Borta N:318Ed. civica:Bricicari:219 4 Luni 3L. rus :Juscov S.:320Biologia :Ceban:4032:L. eng:Ursu:322Istori 5 Luni 41:L. eng:Mindru:307Ed. fiz:Iasinschi:304Istoria:Amarii:228L. ru < Back Cancel Next > Finish \_

9.Press Finish

## Import schedule into Excel (3/4)

#### 10.Excel shows the data just imported

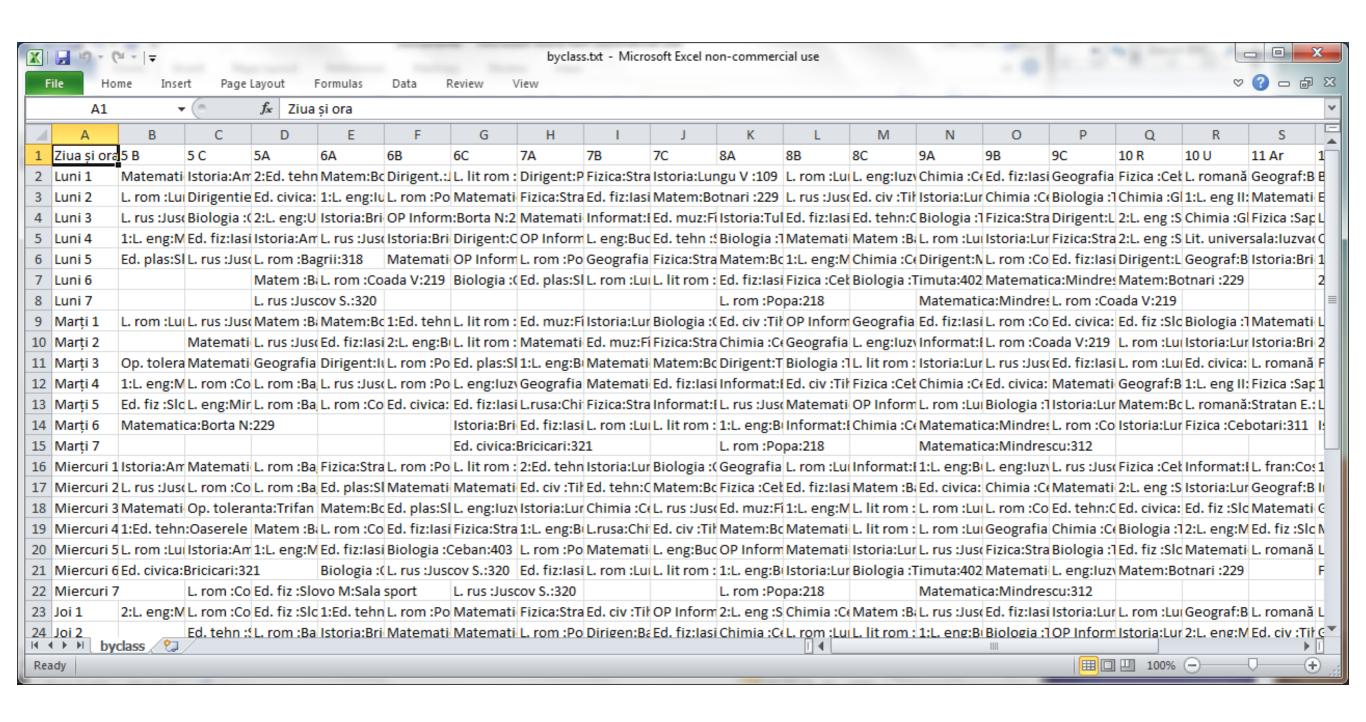

## Import schedule into Excel (4/4)

You can adjust columns, edit the cells and print schedule just as you would any other Excel file

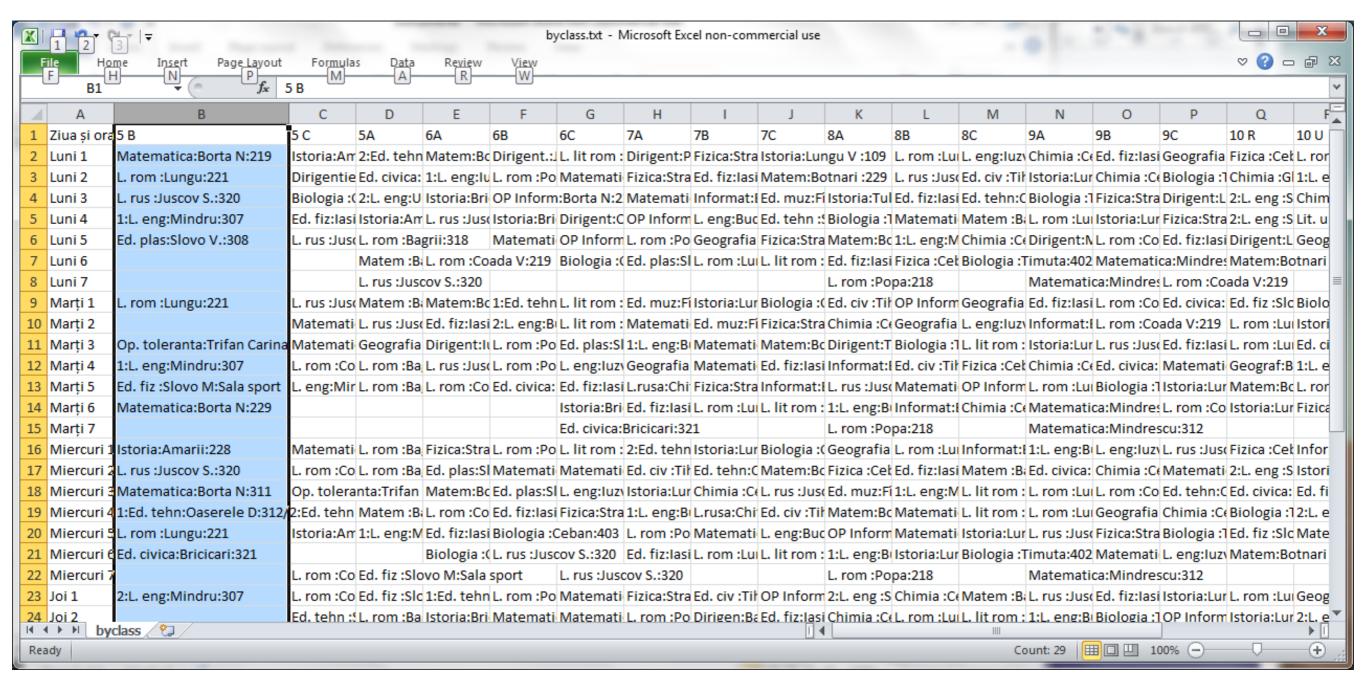

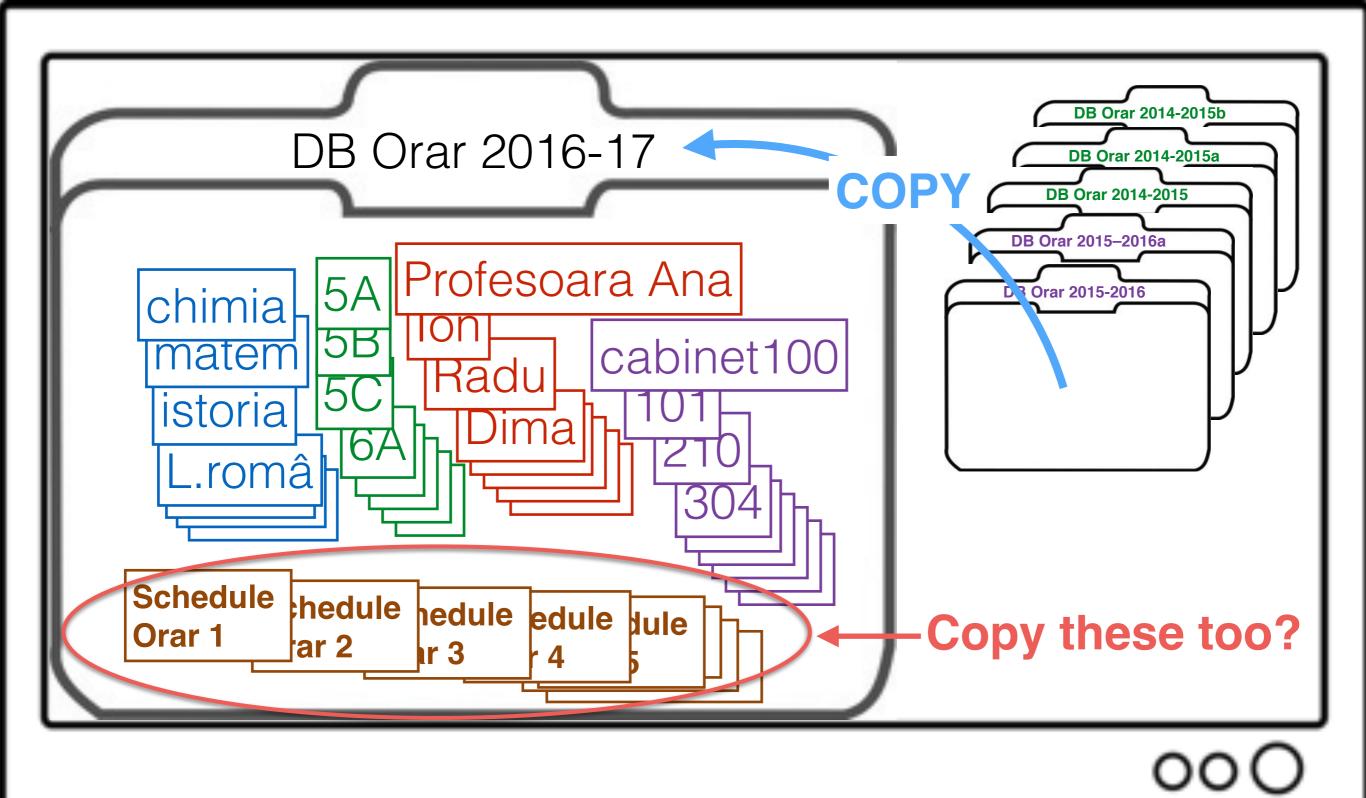

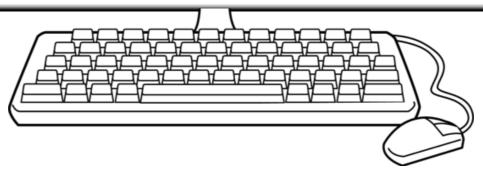

# Copy a Database

#### For next year

- 1. Duplicate this year's school information already in Class Scheduler Program
- 2. Make changes
- 1. Select "Copy Database"

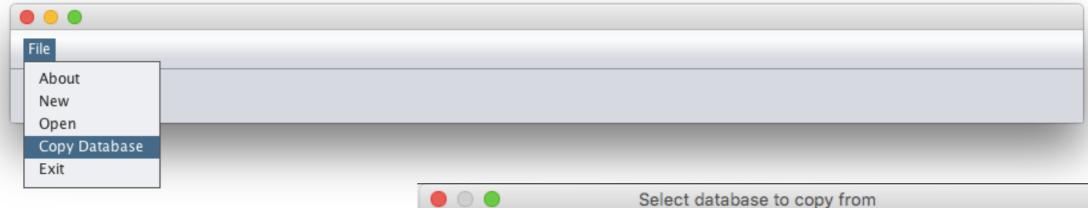

2. Select the database you want to copy. Example "orar 2015-2016 Alexandru"

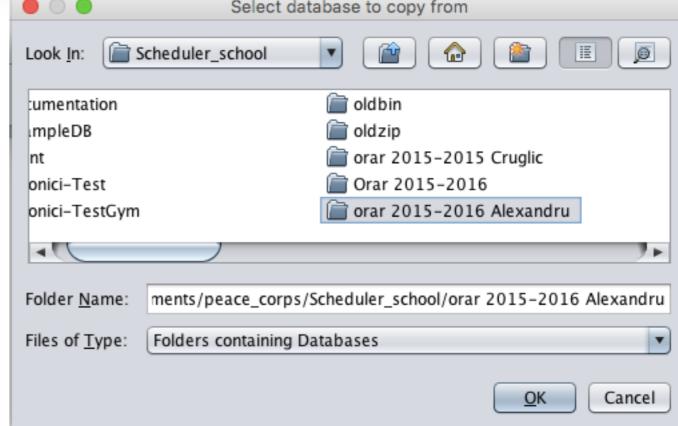

# Copy a Database 1. Name of old Database

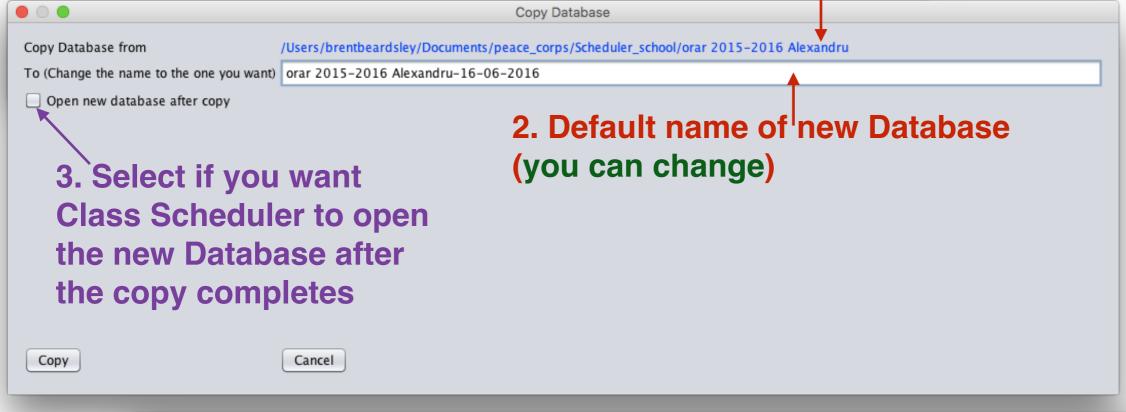

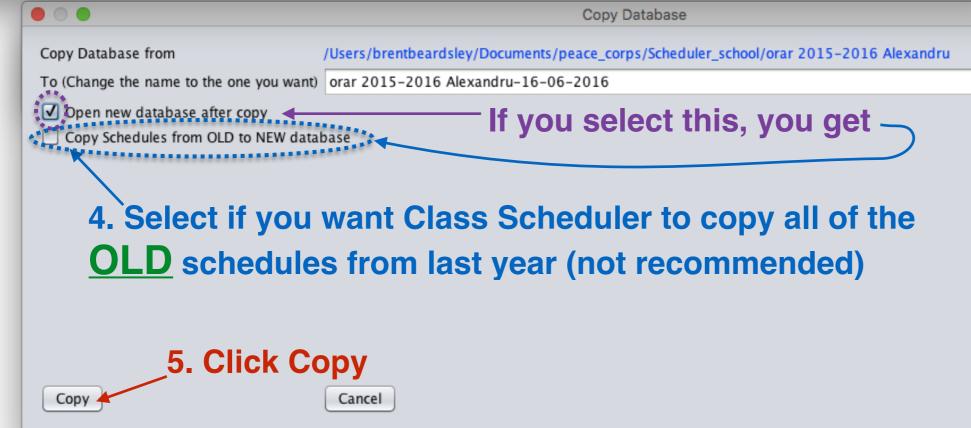

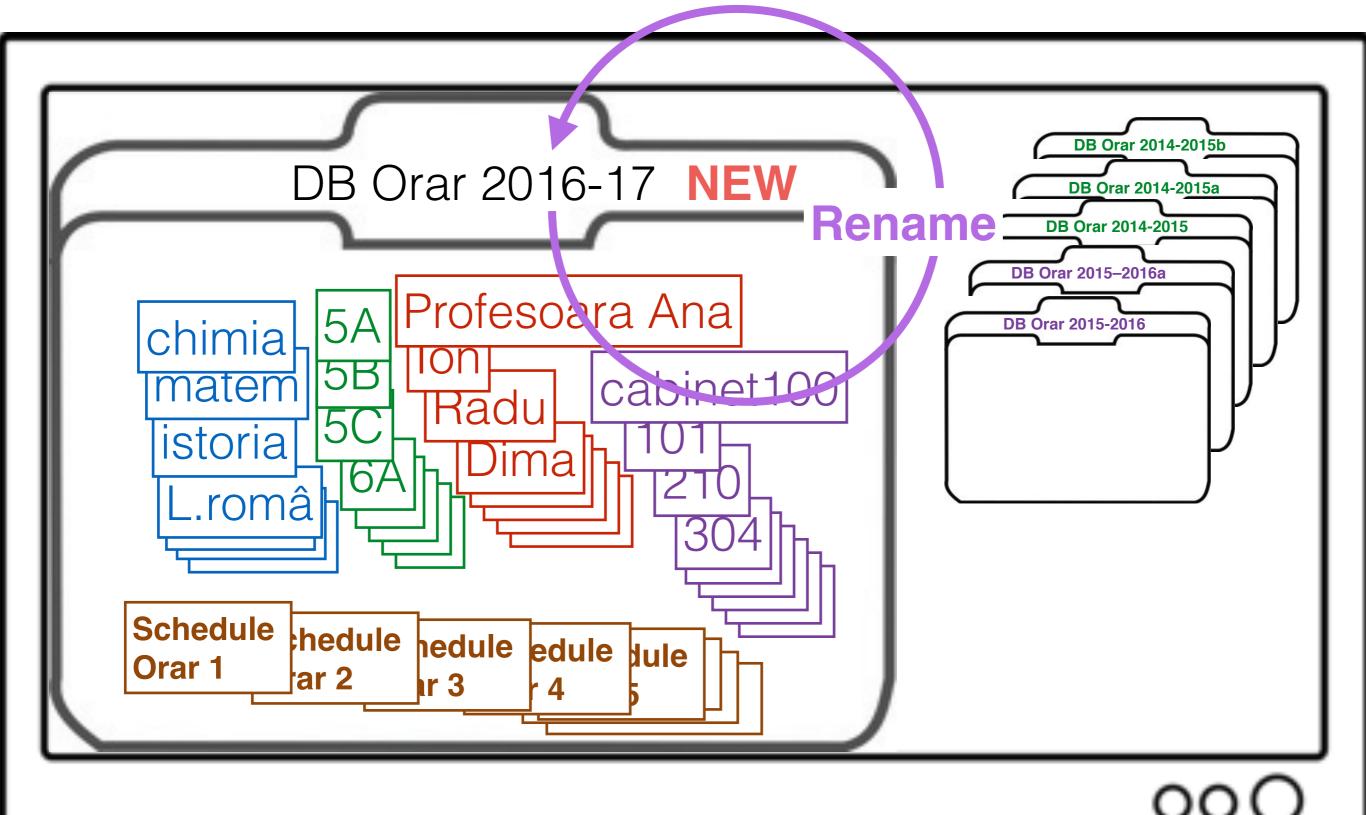

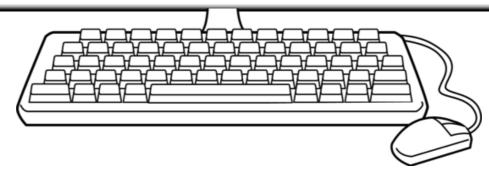

### Rename a Database

1. Select "Rename Database"

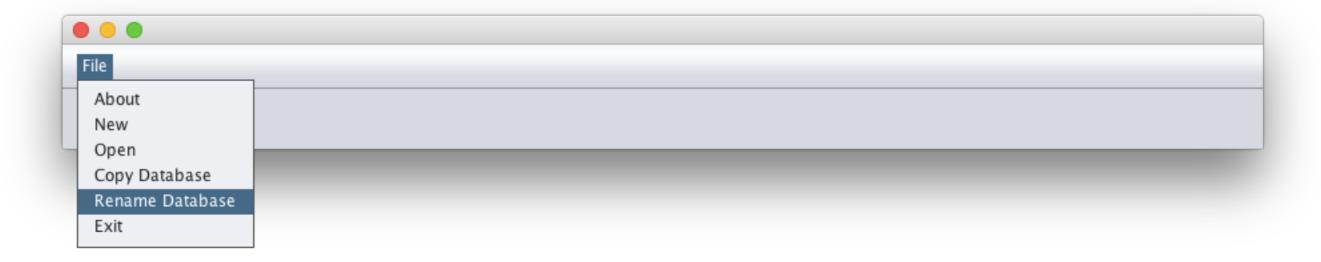

2. Select the database you want to rename. Example "orar 2015-2016 Alexandru"

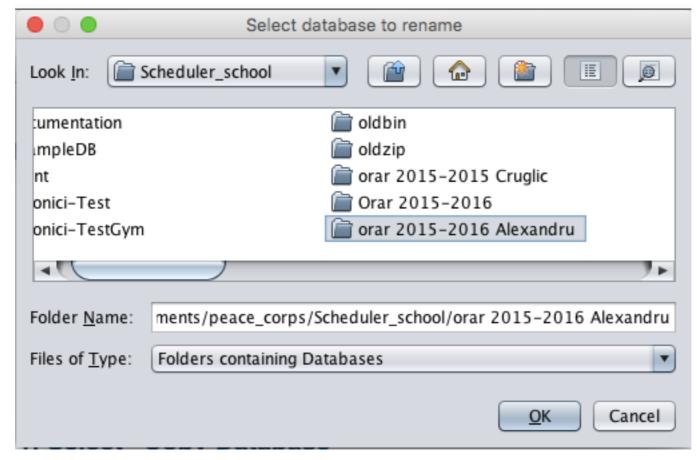

### Rename a database

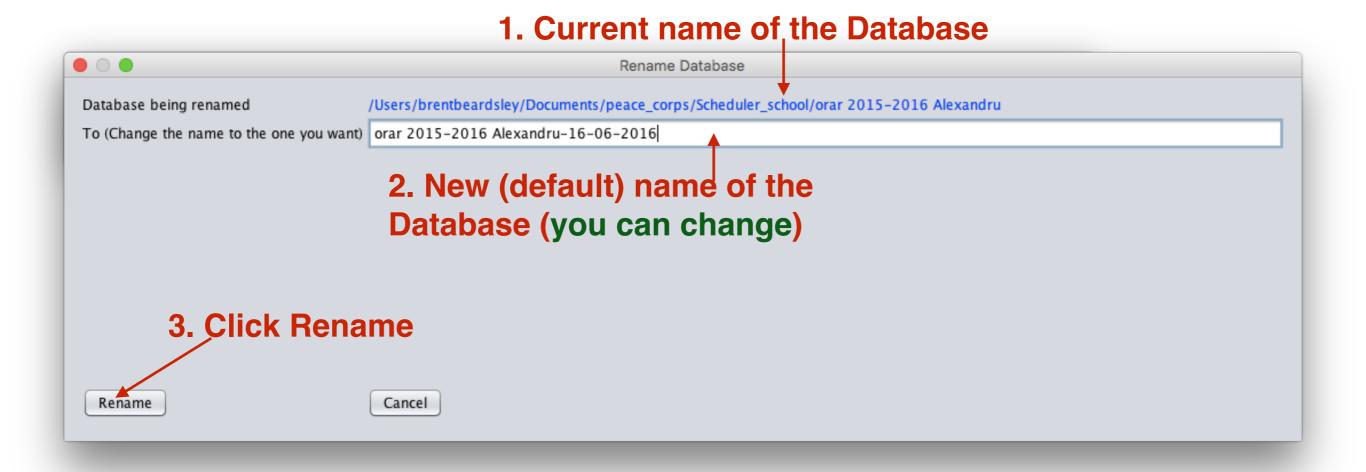

# Summary

#### The Class Scheduler program:

- Accepts requirements from the adjunct director.
- Displays the schedule in various formats: by teacher, by class.
- Automatically generates schedules, many different workable schedules each time.
- Alternatively allows the user to copy his or her manually generated schedule into the program.
- Checks the schedule for conflicts and verifies that all requirements have been met.
- Exports the schedule to Excel which can then print it.
- and more ...

#### **Additionally:**

- It is absolutely free
- It is available in Romanian, Russian, and English

## Thank You

Questions?